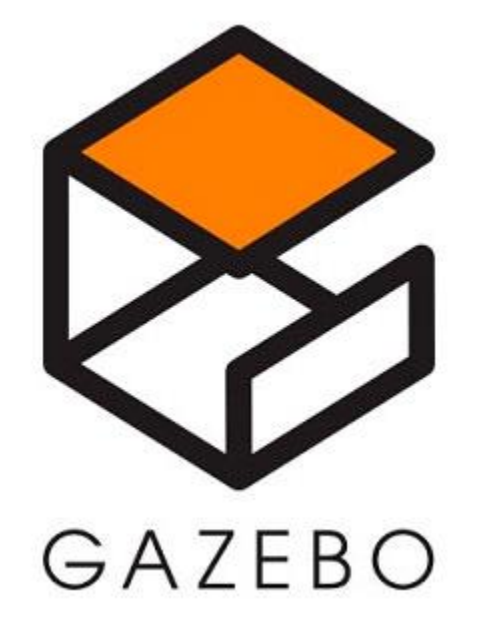

# ROS可视化——gazebo

深圳星河智能科技有限公司 **邮 箱:huchunxu@aigalaxy.com** http://www.guyuehome.com/ **古月居:http://www.guyuehome.com**2017年7月24日 胡春旭 **主讲人:胡春旭 时 间:2017年7月24日**

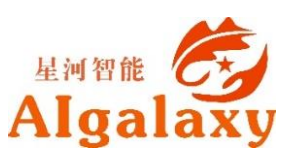

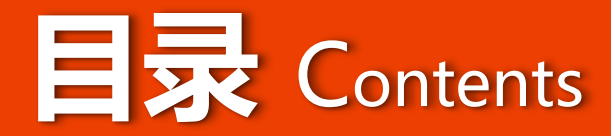

#### **Why-为什么要用gazebo**

#### **What-什么是gazebo**

#### **How-如何使用gazebo**

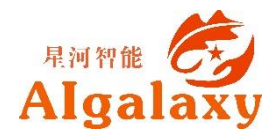

### **Why**-**无人驾驶汽车的示例**

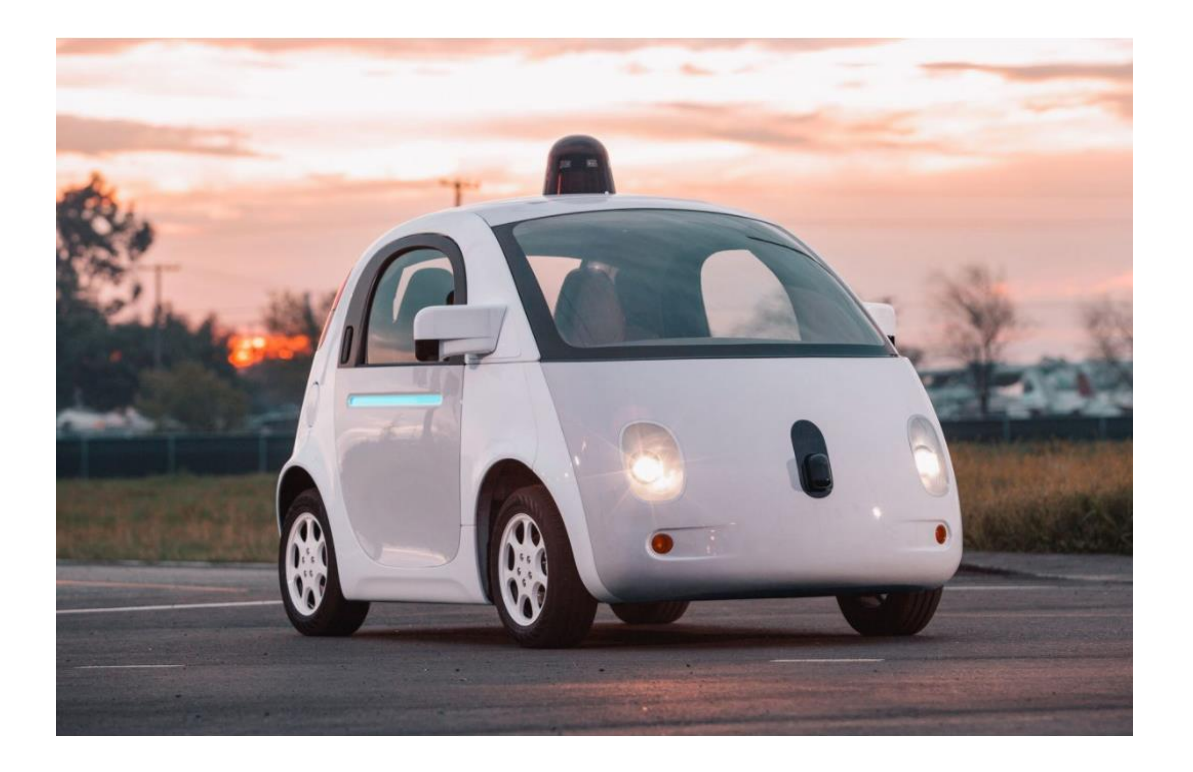

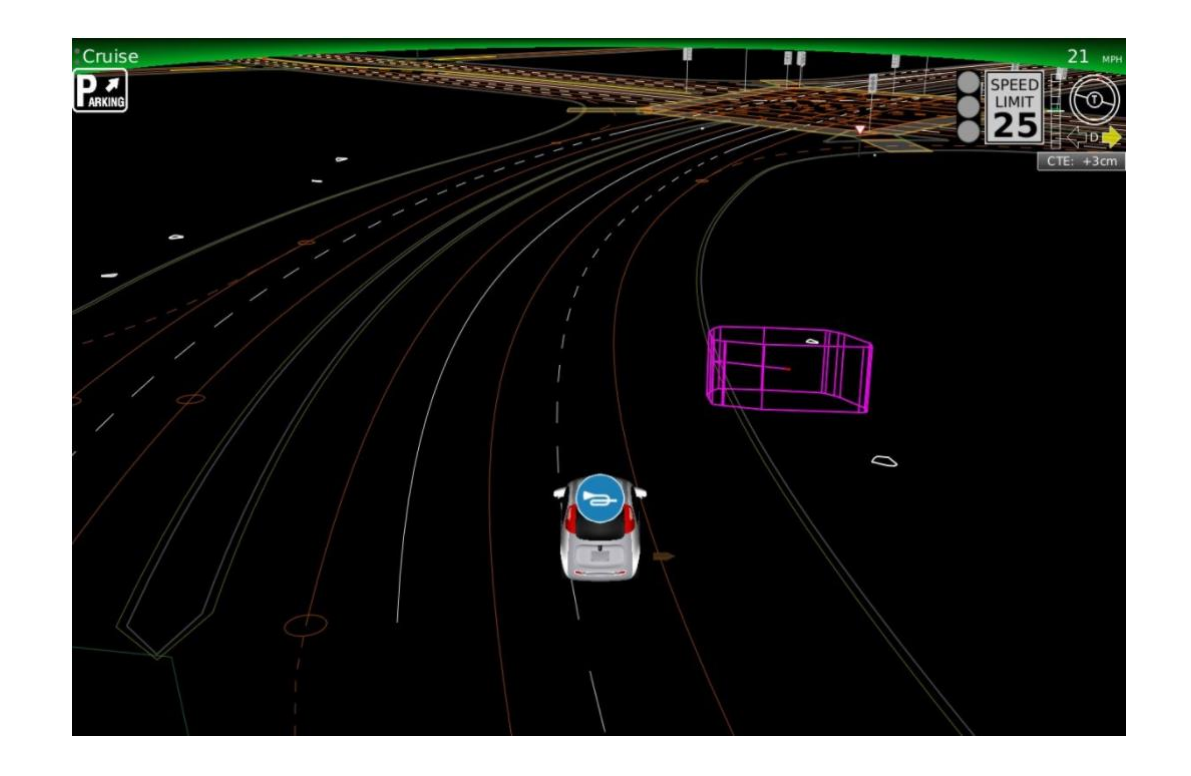

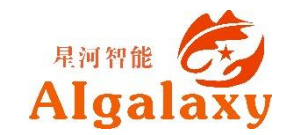

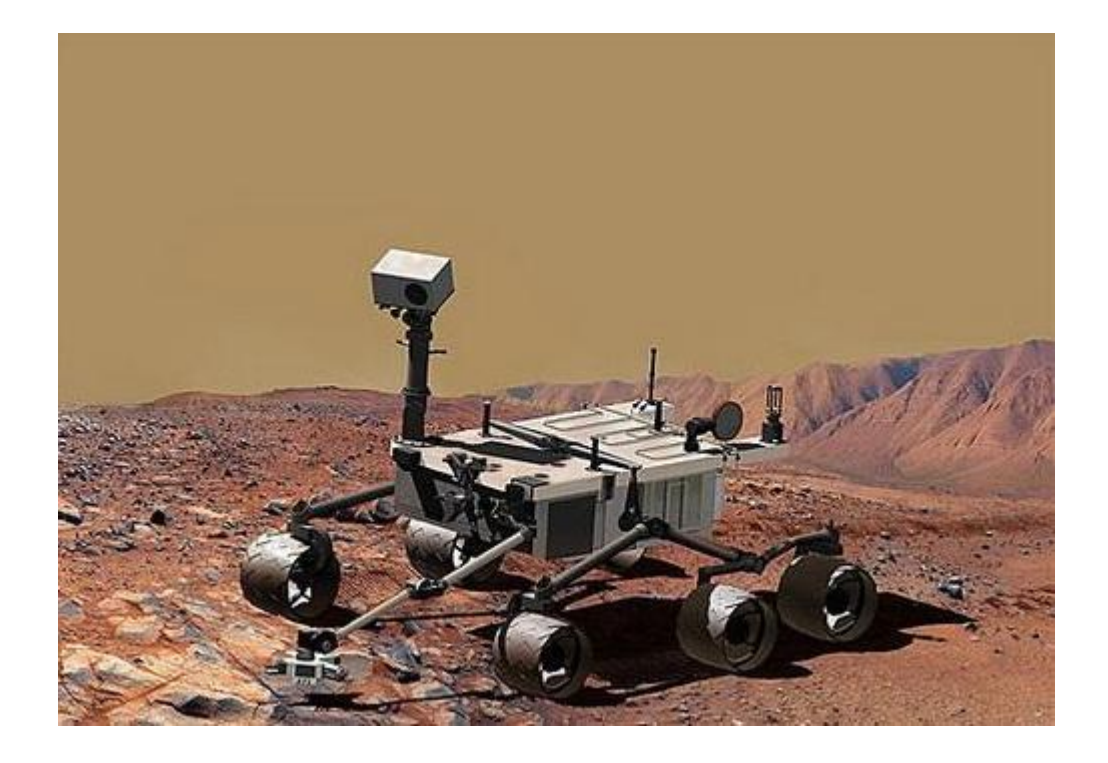

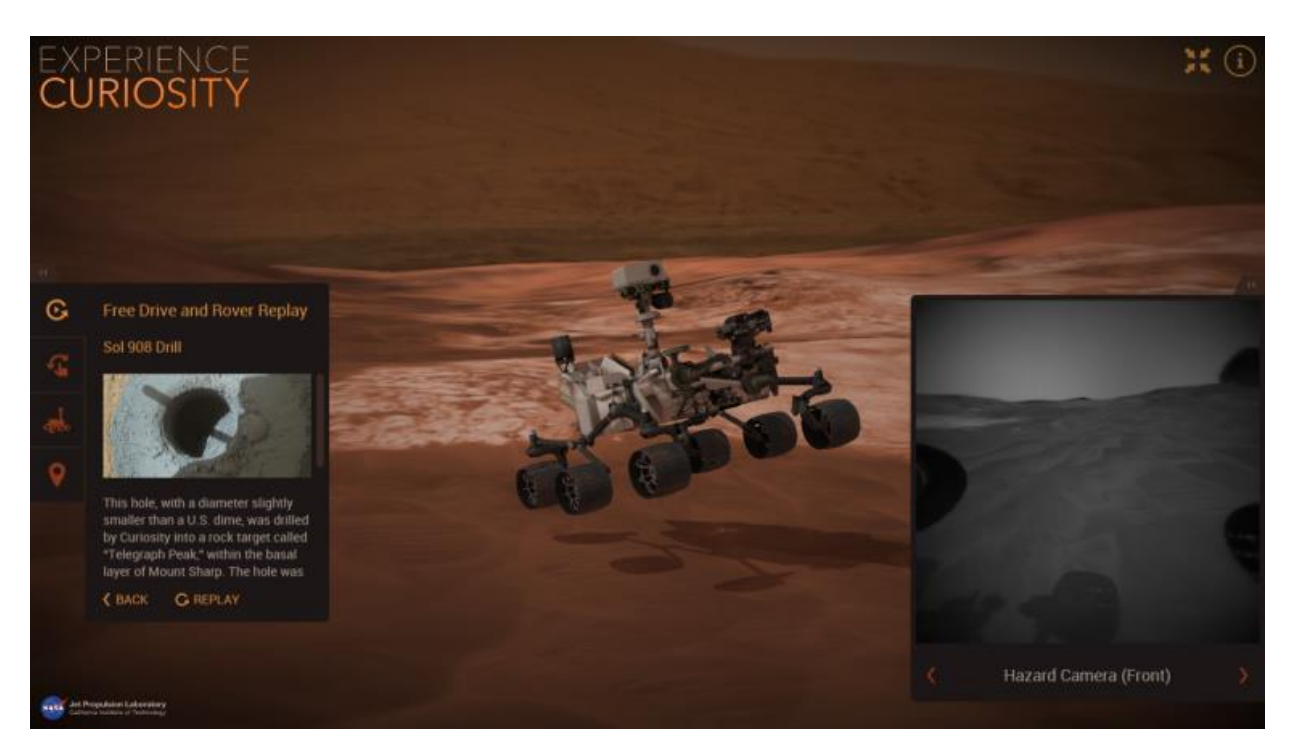

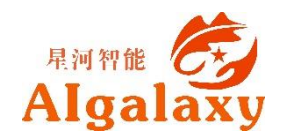

- **定义** 仿真/模拟(Simulation),泛指基于实验或训练的目的,将原本的系统、事务或流程, 建立一个模型以表征其关键特性(key characteristics)或者行为/功能, 予以系统化与公式化, 以便进行可对关键特征做出模拟。(维基百科)
- **应用场景** 当所研究的系统造价昂贵、实验的危险性大或需要很长的时间才能了解系统参数变 化所引起的后果时,仿真是一种特别有效的研究手段。
- **应用领域** 电气、机械、化工、水力、热力、社会、经济、生态、管理等等。
- **重要工具** 计算机
- **ROS中的仿真软件** gazebo、stage、matlab等

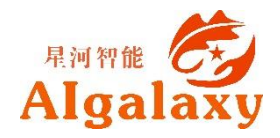

## **Why**-**Why gazebo?**

gazebo是一款功能强大的**三维物理仿真平台**

- 具备强大的物理引擎
- 高质量的图形渲染
- 方便的编程与图形接口
- 开源免费

#### 其典型**应用场景**包括

- 测试机器人算法
- 机器人的设计
- 现实情景下的回溯测试

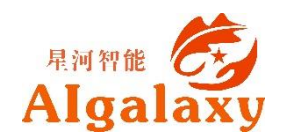

### **Why**-**Robot simulation made easy**

#### Features

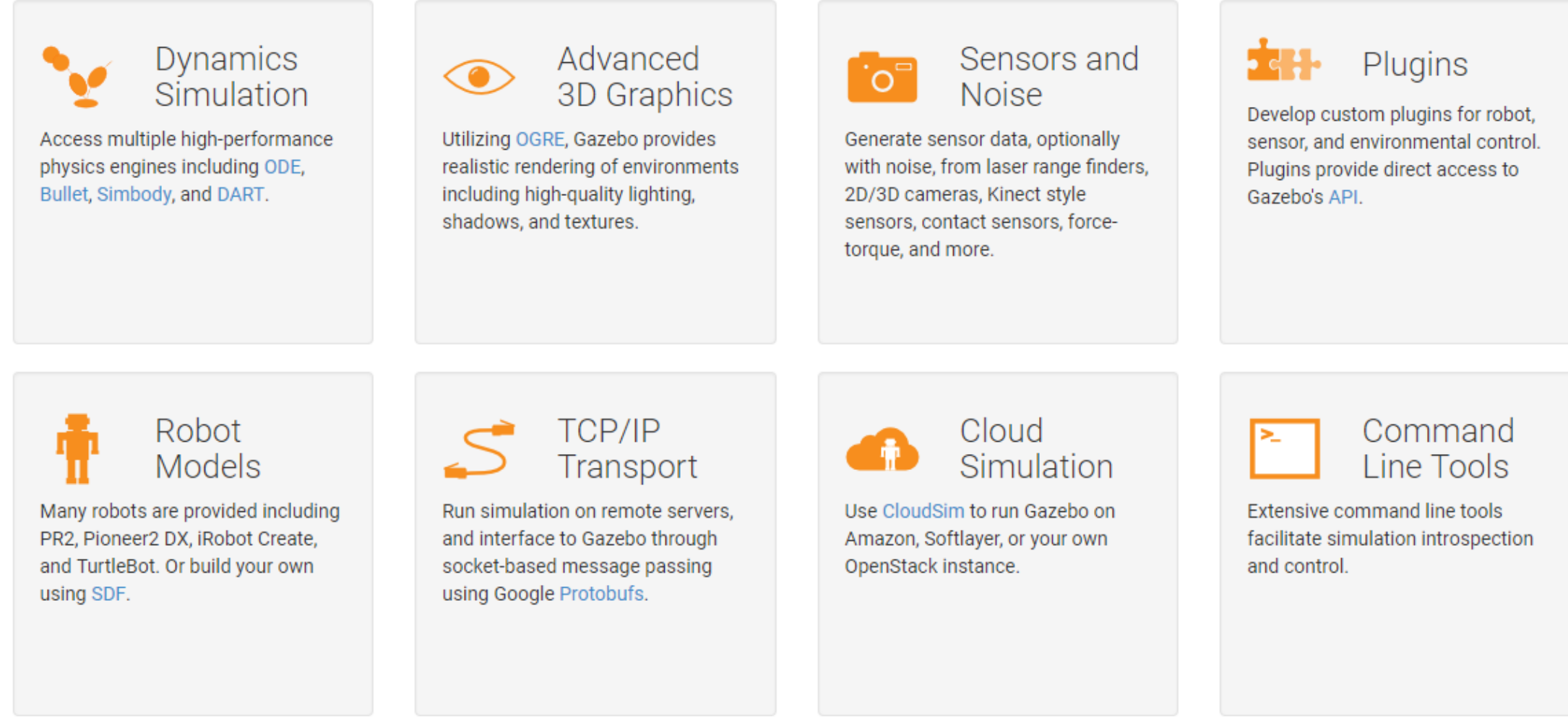

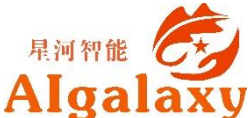

### **Why**-**Robot simulation made easy**

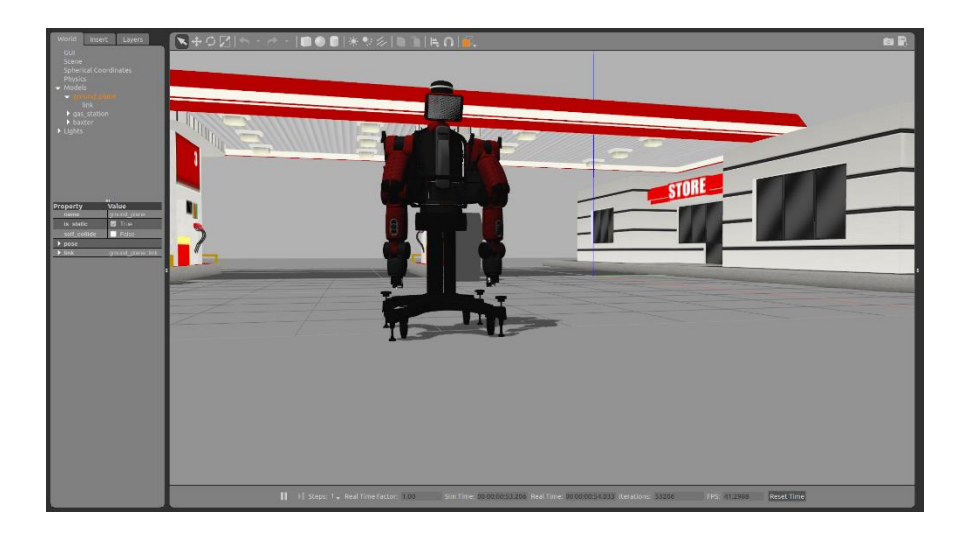

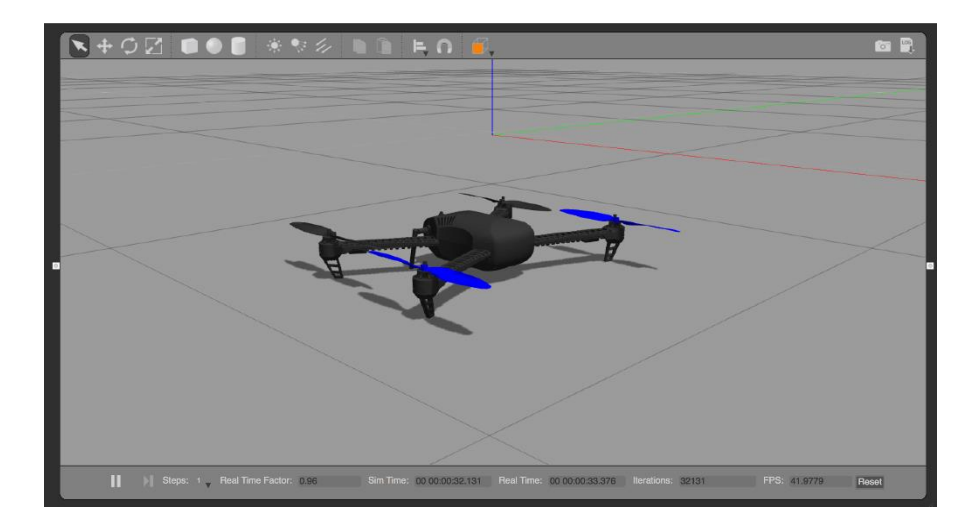

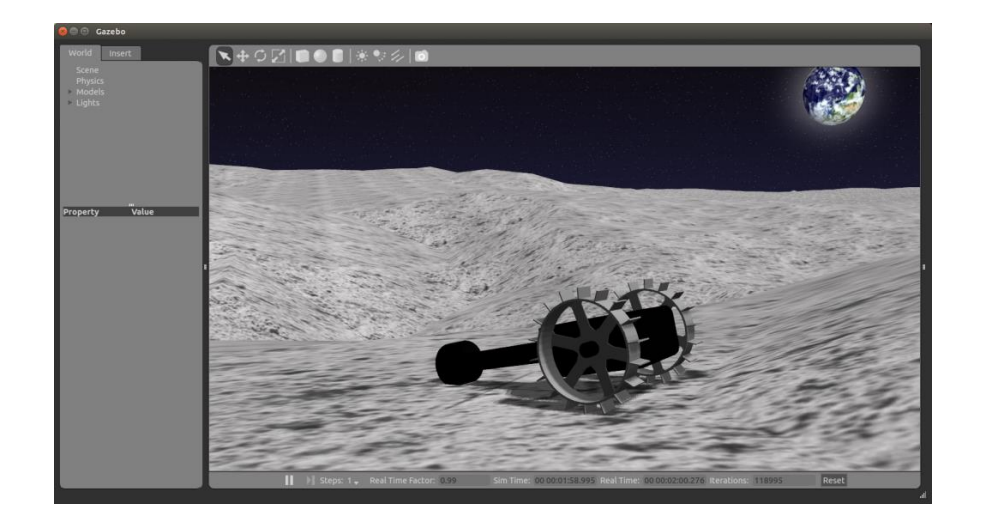

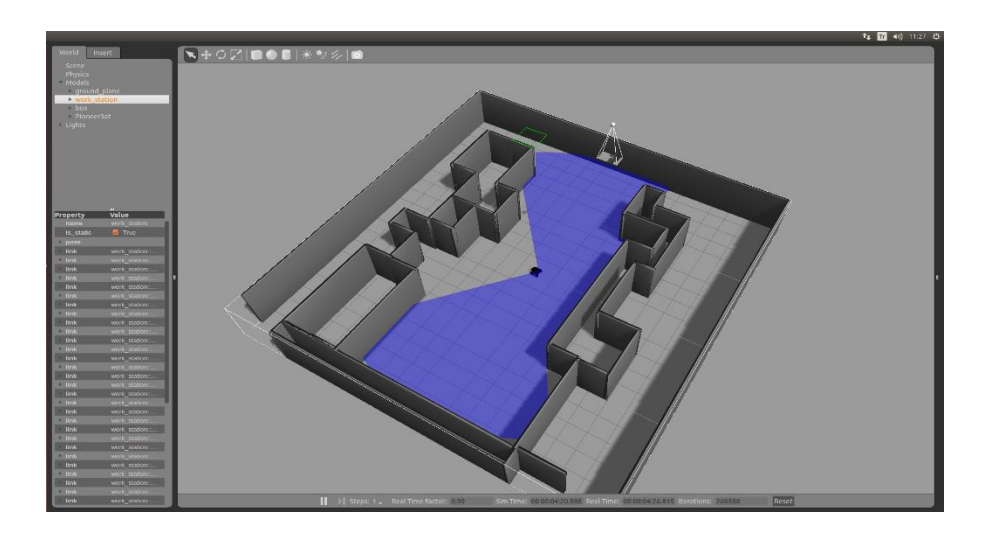

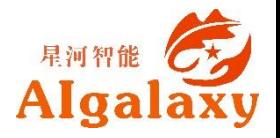

#### **What**-**gazebo overview**

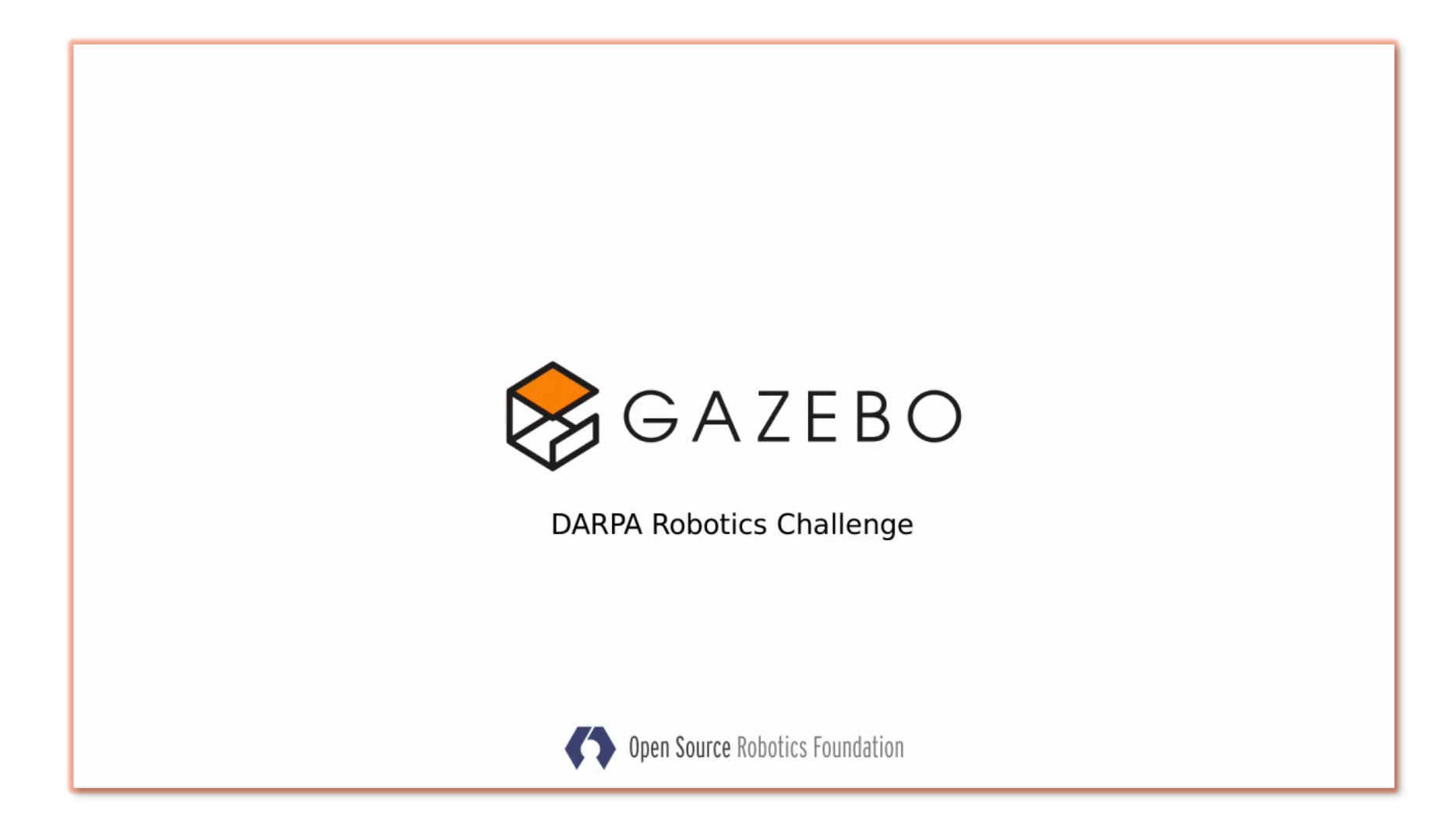

gazebo overview: <https://www.youtube.com/watch?v=SK5GuC1jgg8>

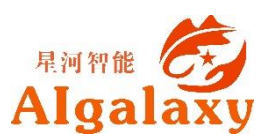

#### **What**-**Architecture**

#### **gzserver**

- 产生传感器数据
- 更新物理参数
- 可以运行在云端

#### **gzclient**

- 基于QT的用户界面
- 控制仿真特性
- 可同时运行多个人机界面

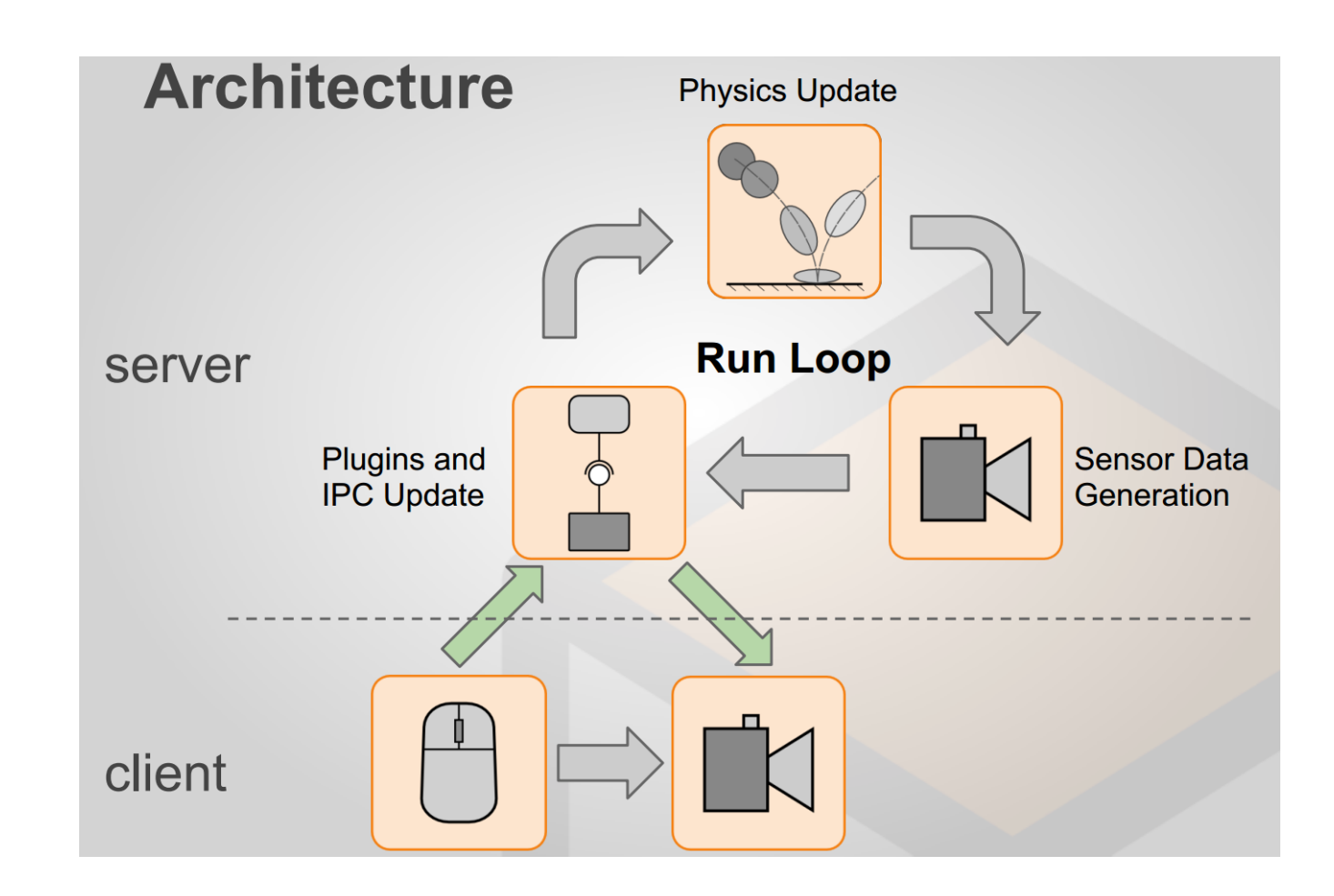

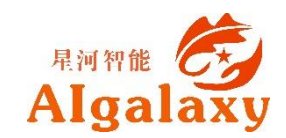

### **What**-**版本进化**

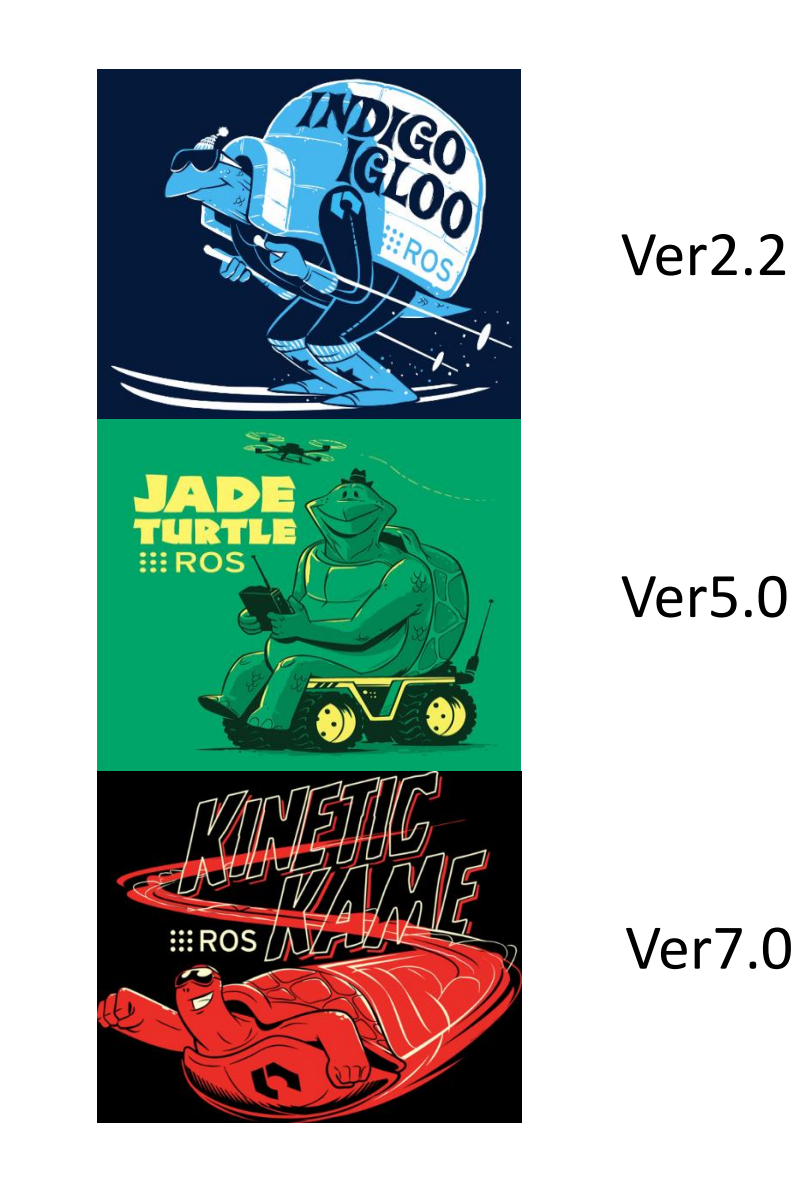

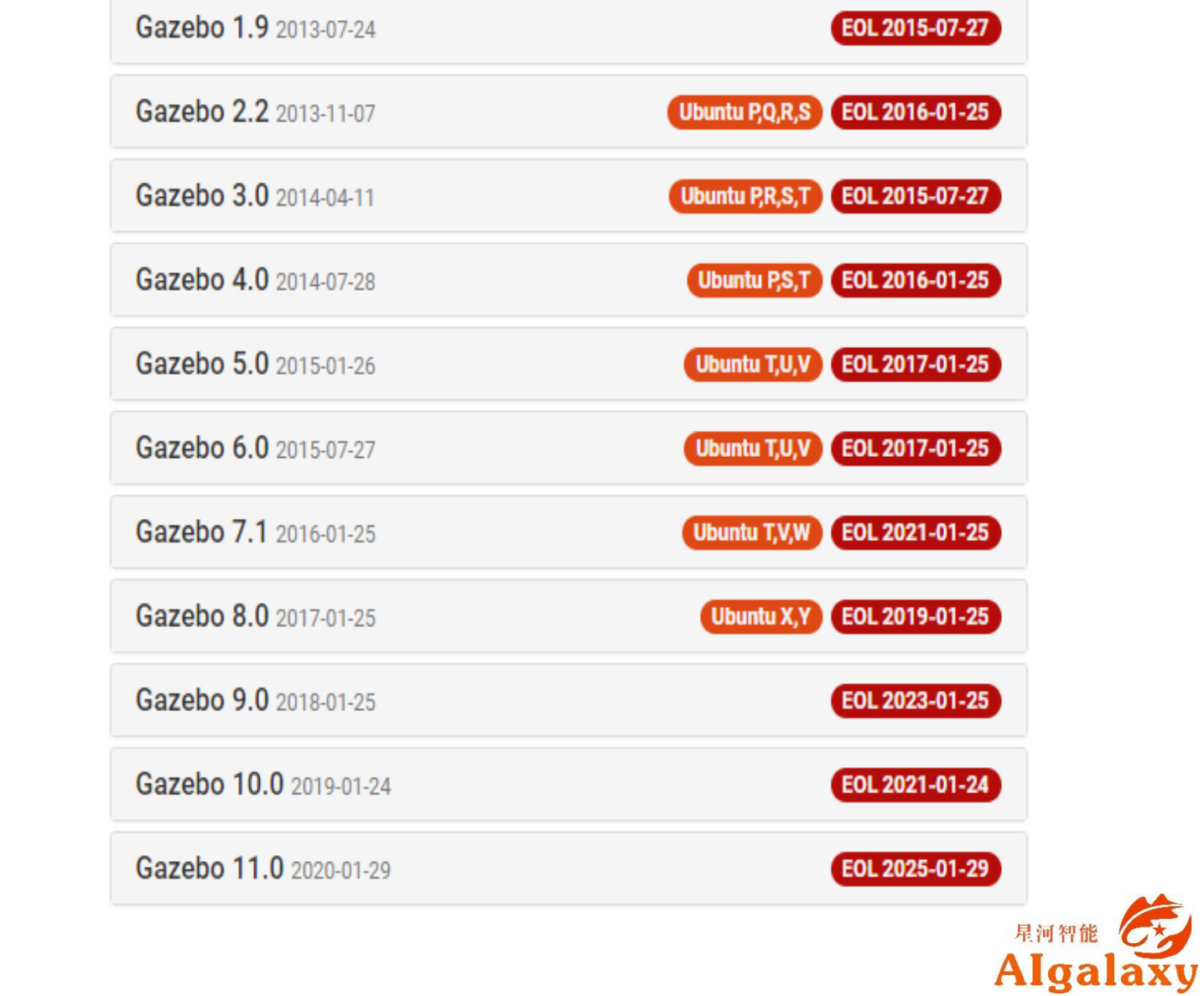

### **What-界面布局**

▶ 0 : 3D视图区

1 :工具栏

2 :模型列表

▶ 3:模型属性项

4 :时间显示区

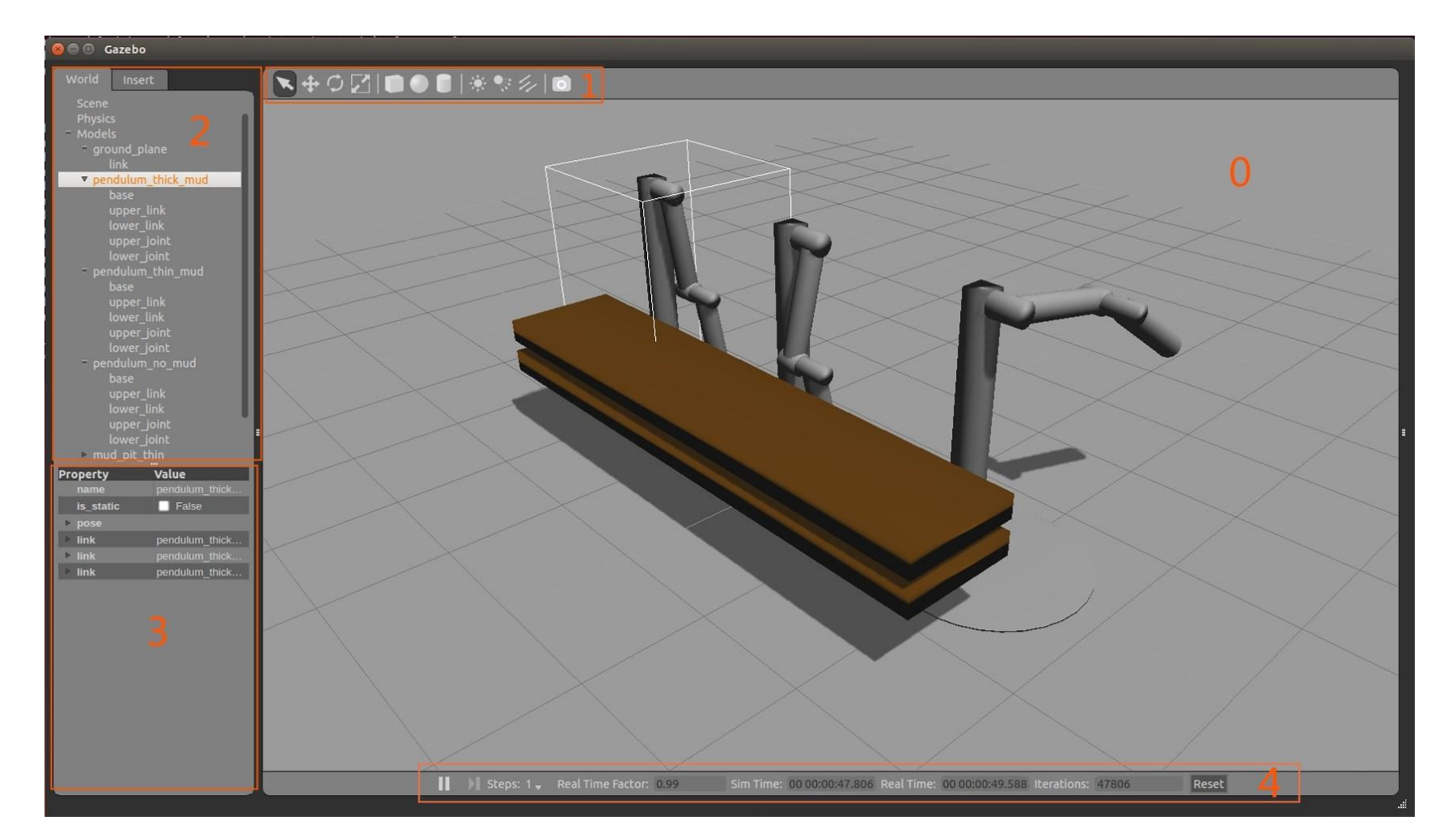

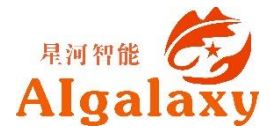

**gazebo\_ros** - 主要用于gazebo 接口封装、gazebo服务端和客户端 的启动、URDF模型生成等。

- **gazebo\_msgs** 是 gazebo 的 Msg和Srv数据结构。
- **gazebo\_plugins** 用于gazebo 的通用传感器插件。
- **gazebo\_ros\_api\_plugin** 和 **gazebo\_ros\_path\_plugin**这两 个Gazebo的插件实现接口封装。

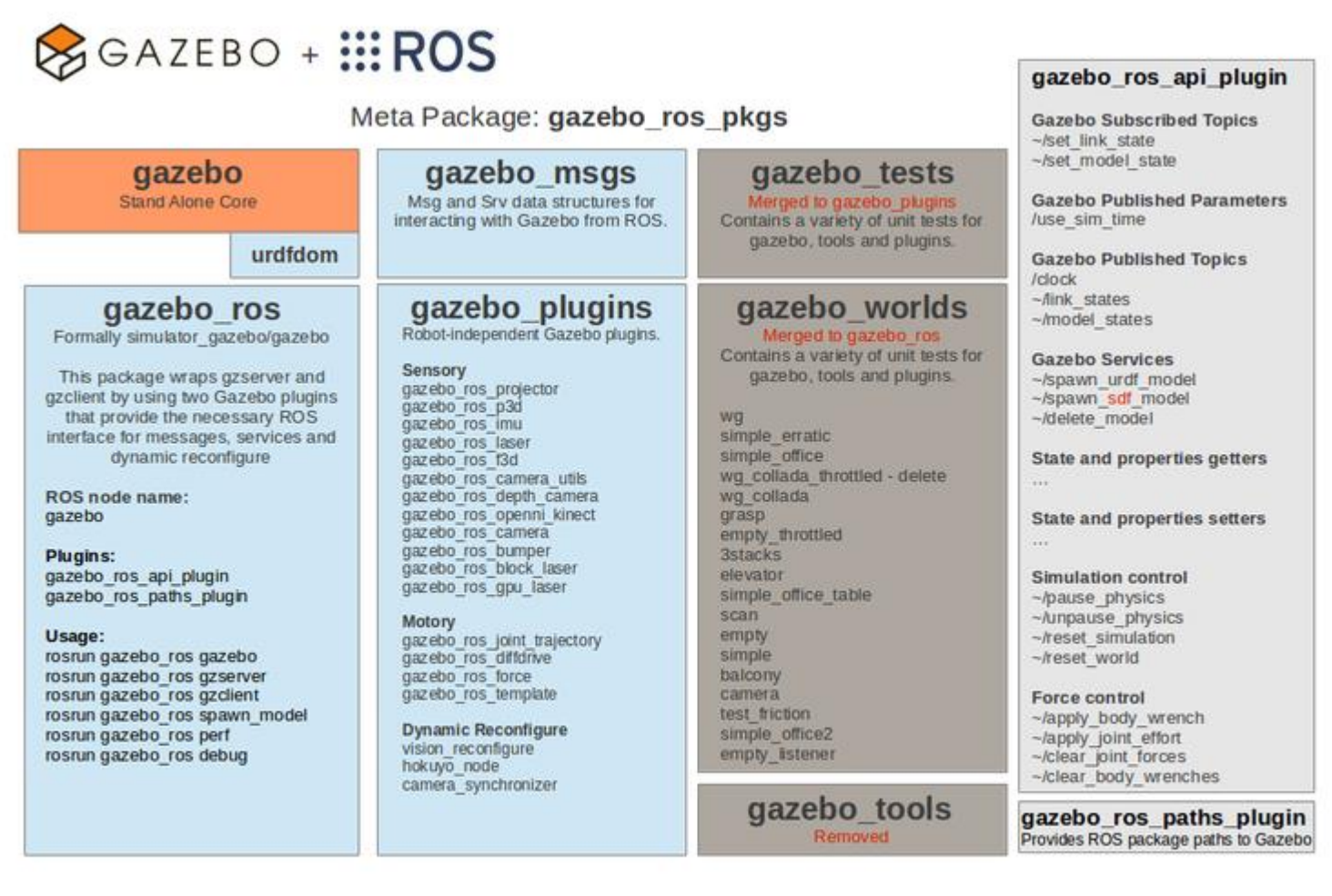

**ROS** packages **Gazebo Plugin** Depreciated from simulator\_gazebo

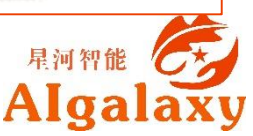

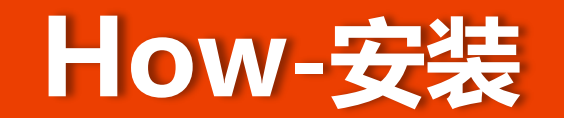

#### **安装**

如果你已经成功安装了桌面完整版的ROS,可以直接跳过这一步骤,否则,请使 用如下命令进行安装:

sudo apt-get install ros-indigo-gazebo-ros-pkgs ros-indigo-gazebo-ros-control

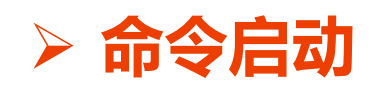

roscore

rosrun gazebo\_ros gazebo

**launch启动**

roslaunch gazebo ros empty world.launch

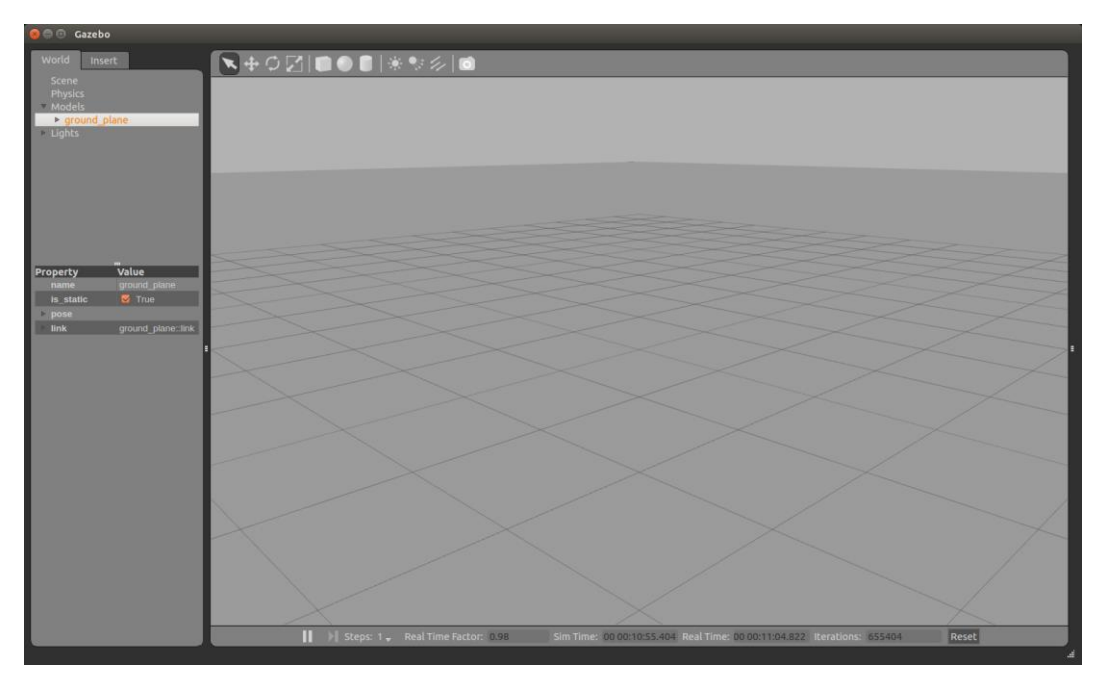

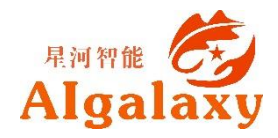

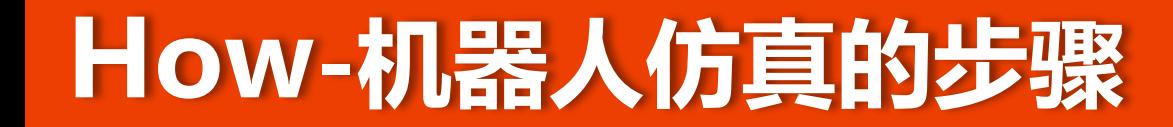

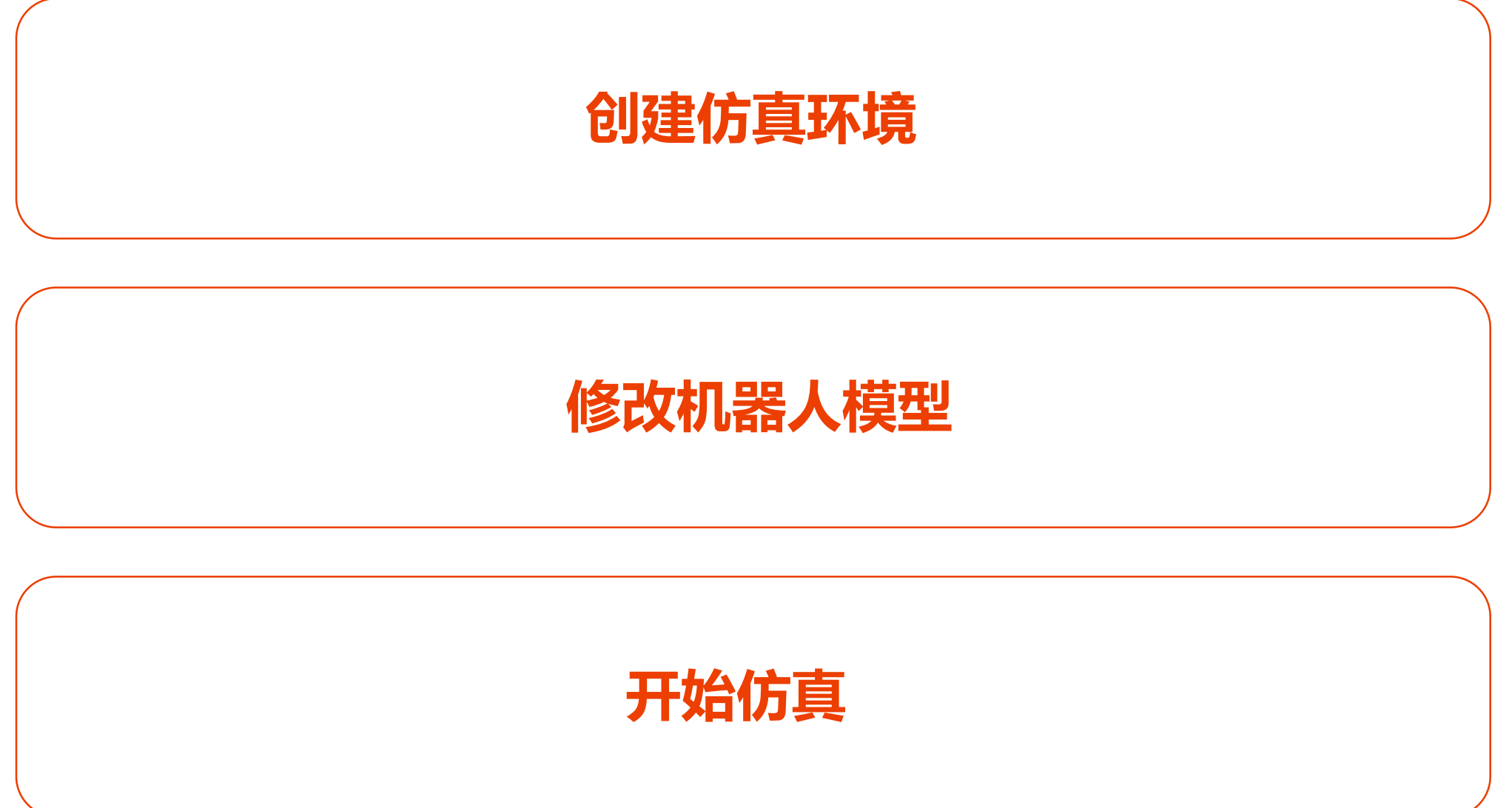

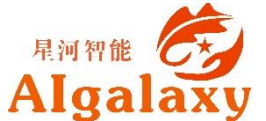

#### **How-empty\_world.launch**

#### <launch>

```
<!-- these are the arguments you can pass this launch file, for example paused:=true -->
<arq name="paused" default="false"/>
<arg name="use sim time" default="true"/>
<arq name="extra gazebo args" default=""/>
<arg name="gui" default="true"/>
<arg name="headless" default="false"/>
<arg name="debug" default="false"/>
<arg name="physics" default="ode"/>
<arg name="verbose" default="false"/>
<arg name="world_name" default="worlds/empty.world"/> <!-- Note: the world_name is with respect to GAZEBO RESOURCE_PATH environmental variable -->
<!-- set use sim time flag -->
<group if="$(arq use sim time)">
 <param name="/use sim time" value="true" />
</group>
<!-- set command arguments -->
<arg unless="$(arg paused)" name="command arg1" value=""/>
        if="$(arg paused)" name="command arg1" value="-u"/>
-26<sup>o</sup><arg unless="$(arg headless)" name="command arg2" value=""/>
        if="$(arg headless)" name="command arg2" value="-r"/>
-265<arq unless="$(arq verbose)" name="command arq3" value=""/>
        if="$(arq verbose)" name="command arq3" value="--verbose"/>
<sub>ar</sub></sub>
<arq unless="$(arq debuq)" name="script type" value="qzserver"/>
        if="$(arq debug)" name="script type" value="debug"/>
sarg>
<!-- start gazebo server-->
<node name="gazebo" pkg="gazebo_ros" type="$(arg script_type)" respawn="false" output="screen"
 args="$(arg command arg1) $(arg command arg2) $(arg command arg3) -e $(arg physics) $(arg extra gazebo args) $(arg world name)" />
<!-- start gazebo client -->
<group if="$(arg gui)">
 <node name="gazebo_gui" pkg="gazebo_ros" type="gzclient" respawn="false" output="screen"/>
</group>
```
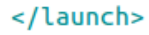

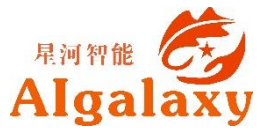

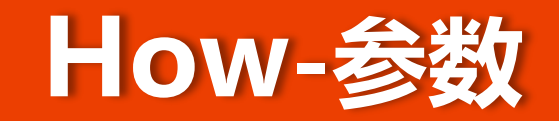

```
<!-- these are the arguments you can pass this launch file, for example paused:=true -->
<arg name="paused" default="false"/>
<arg name="use_sim_time" default="true"/>
<arg name="extra gazebo args" default=""/>
<arg name="gui" default="true"/>
<arg name="headless" default="false"/>
<arg name="debug" default="false"/>
<arg name="physics" default="ode"/>
<arg name="verbose" default="false"/>
```
**paused** - 以暂停状态启动*Gazebo*,默认为*false*。

**use\_sim\_time** - ROS的*node*是否使用*Gazebo*通过*/clock topic*发布的仿真时间,默认为*true*。

- **gui** 启用*Gazebo*的用户交互接口来控制视图,默认为*true*。
- **headless** 禁用仿真渲染组件的功能,当*gui:=true*时,不能使能此参数,默认为*false*。
- **debug** 在*gdb*中启动*gzserver(Gazebo Server)*以用于调试,默认为*false*。

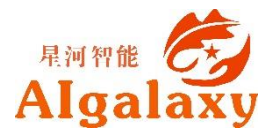

#### **How-world model**

<arg name="world\_name" default="worlds/empty.world"/> <!-- Note: the world\_name is with respect to GAZEBO RESOURCE PATH environmental variable -->

 world\_name以**相对路径**指定了world模型的定义 文件,**绝对路径**由GAZEBO\_RESOURCE\_PATH 这个环境变量决定。默认为/usr/share/gazebox.x,对indigo版本来说为/usr/share/gazebo-2.2

**默认本地模型数据库路径**为~/.gazebo/models

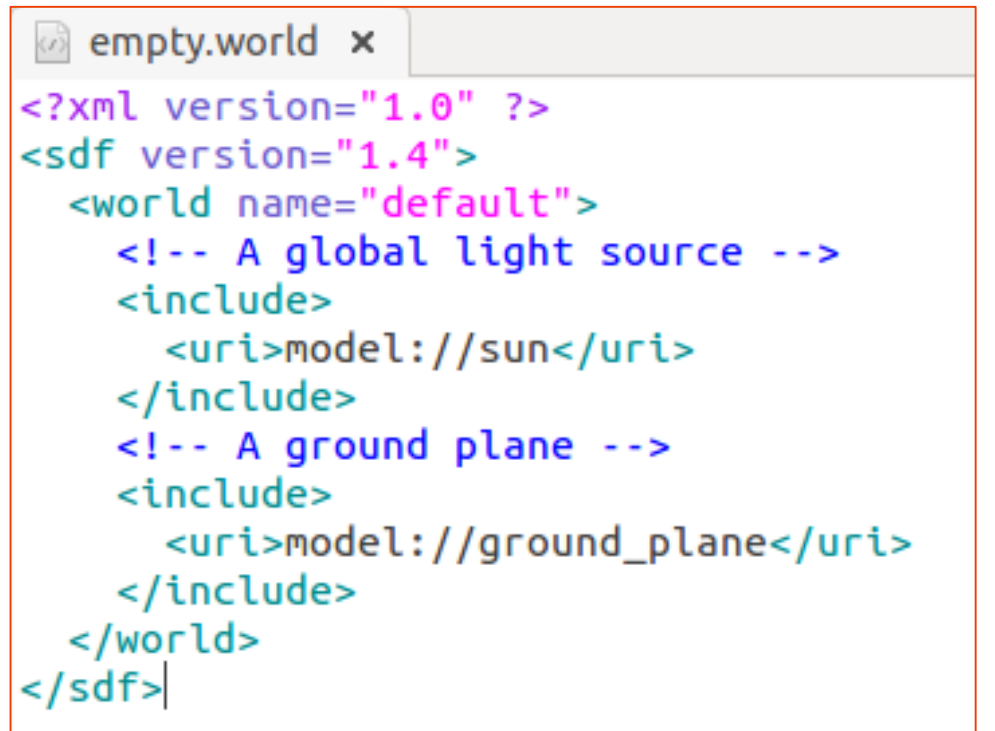

**建议**:为保证模型顺利加载,请提前将模型文件下载并放置到本地路径下。 [https://bitbucket.org/osrf/gazebo\\_models/downloads/](https://bitbucket.org/osrf/gazebo_models/downloads/)

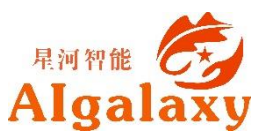

#### **How-world model**

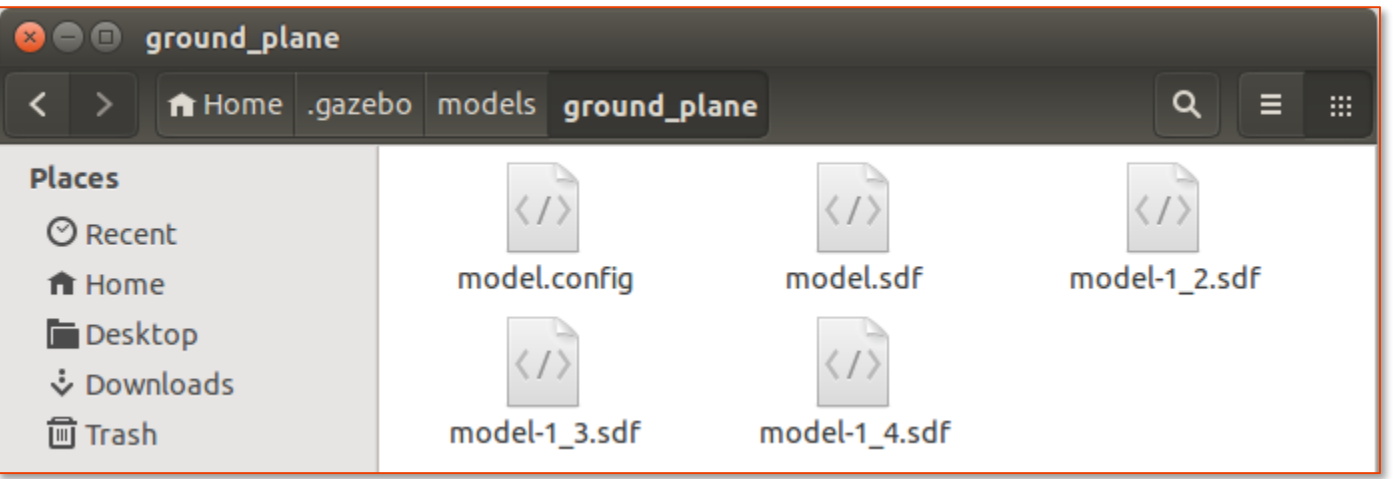

**▷ Gazebo** - 使用SDF (Simulation Description Format) 仿真描述格式定义仿真环境和模型。

 **ROS -** 使用URDF(Universal Robotic Description Format)通用机器人描述格式来定义机器 人模型,且此格式定义的文件不能直接用于Gazebo,使用中需加以转换,添加用于描述 仿真定义的标签。

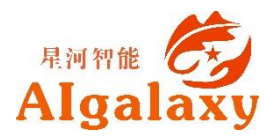

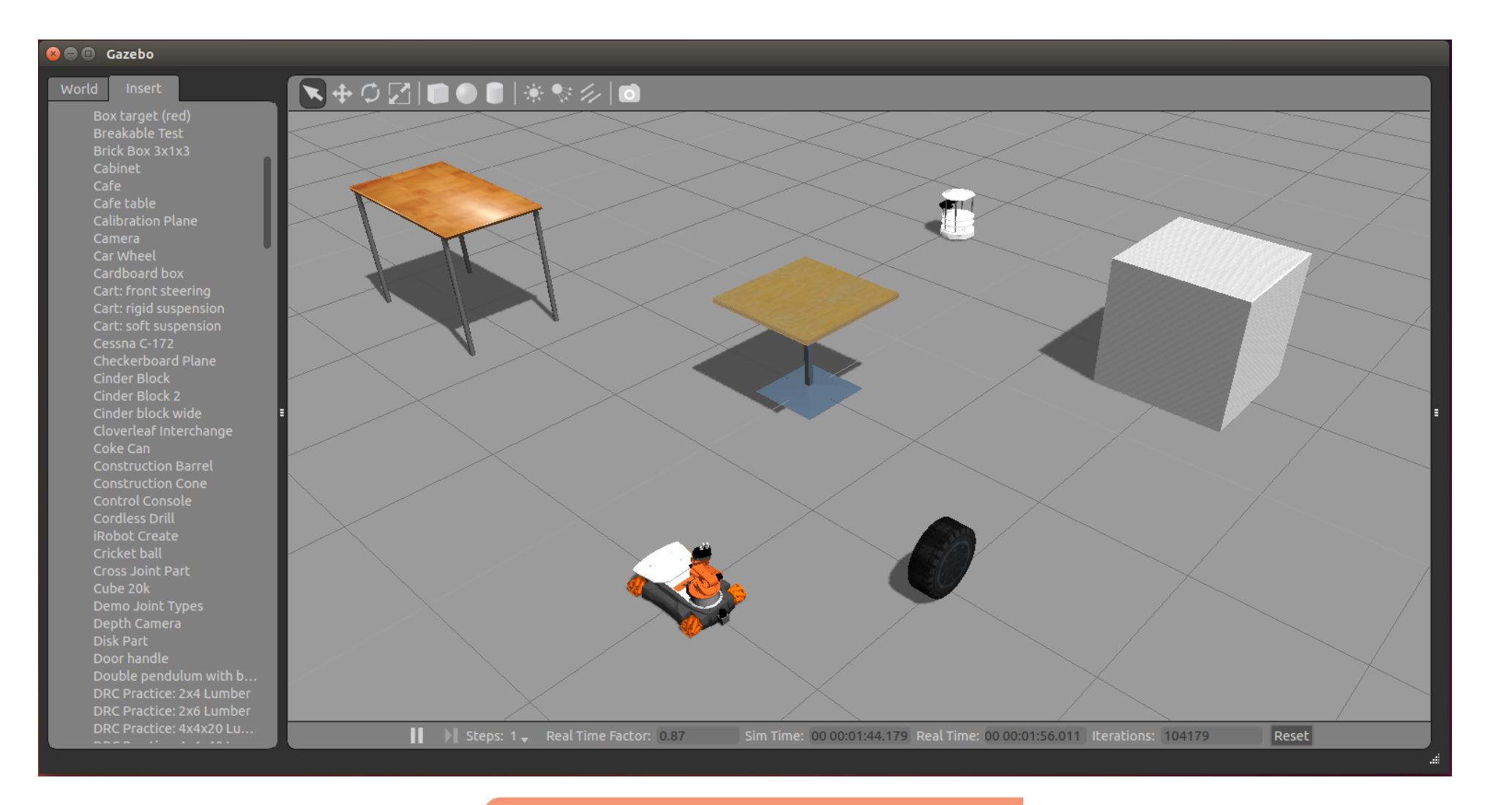

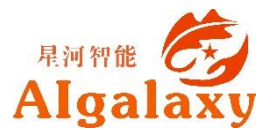

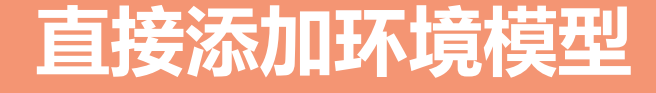

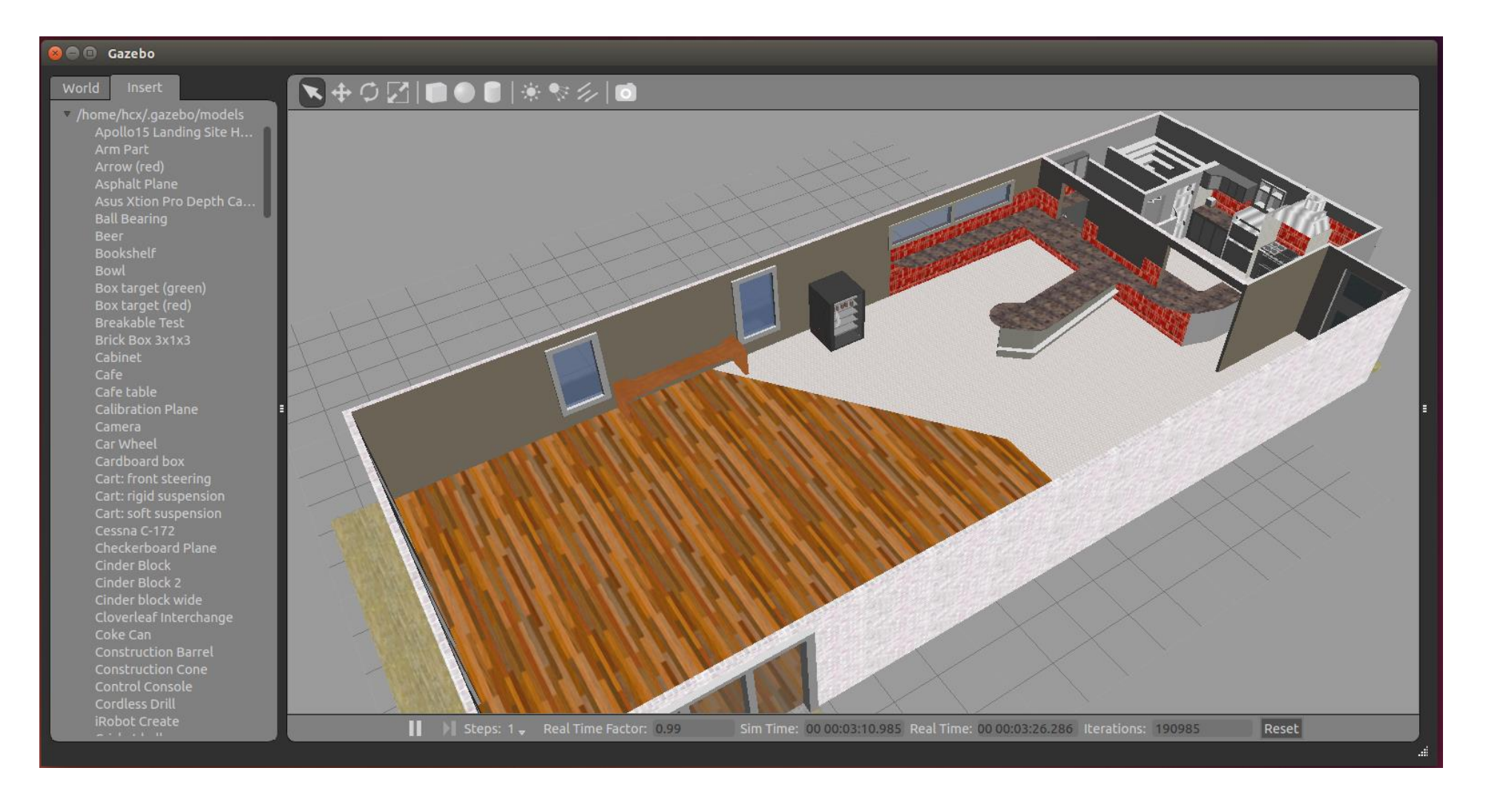

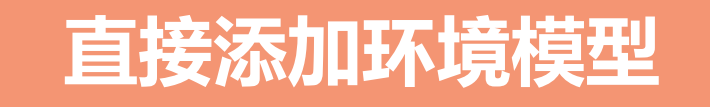

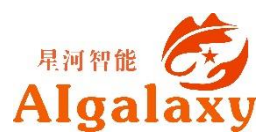

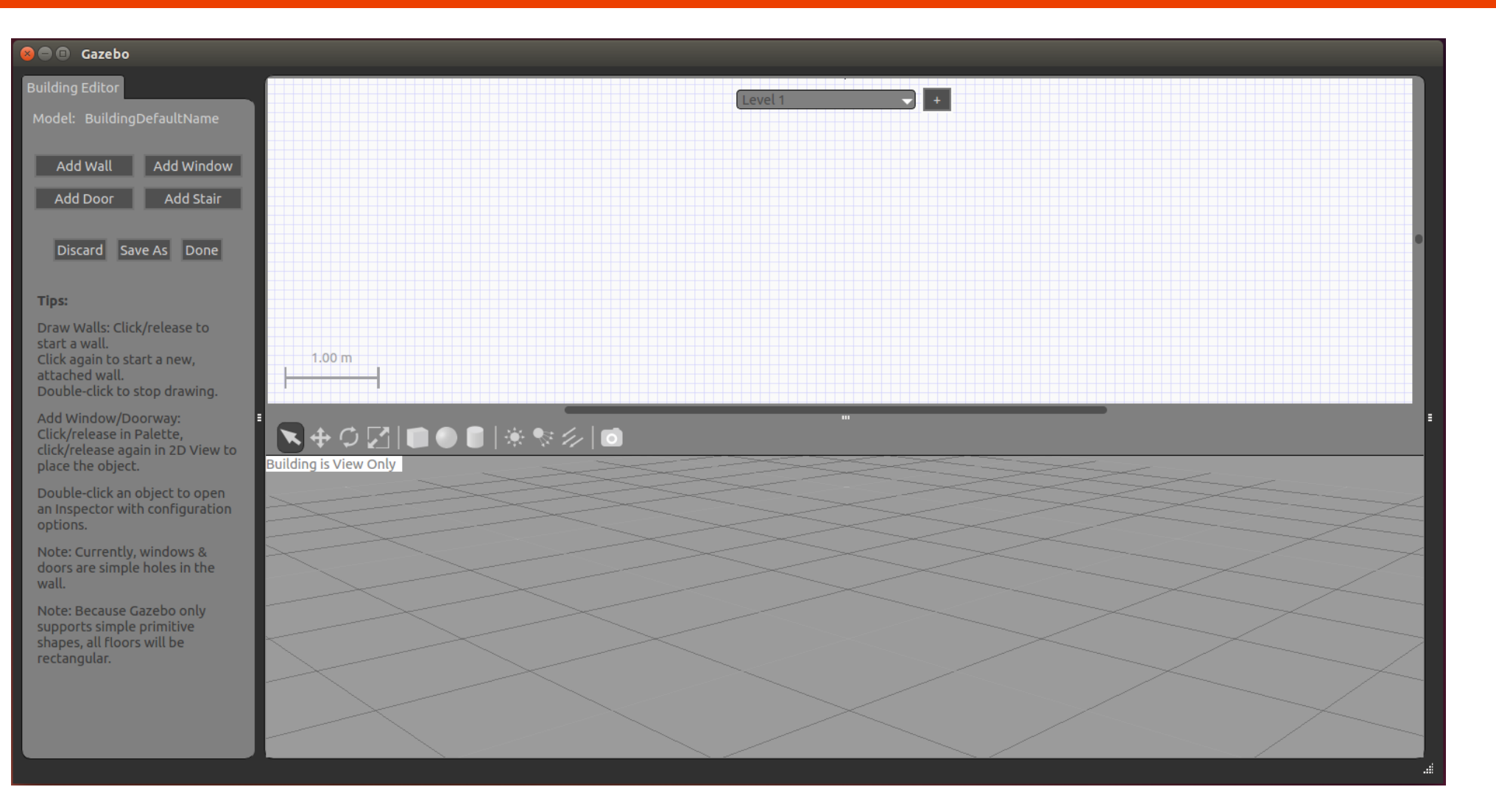

**使用Building Editor**

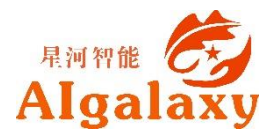

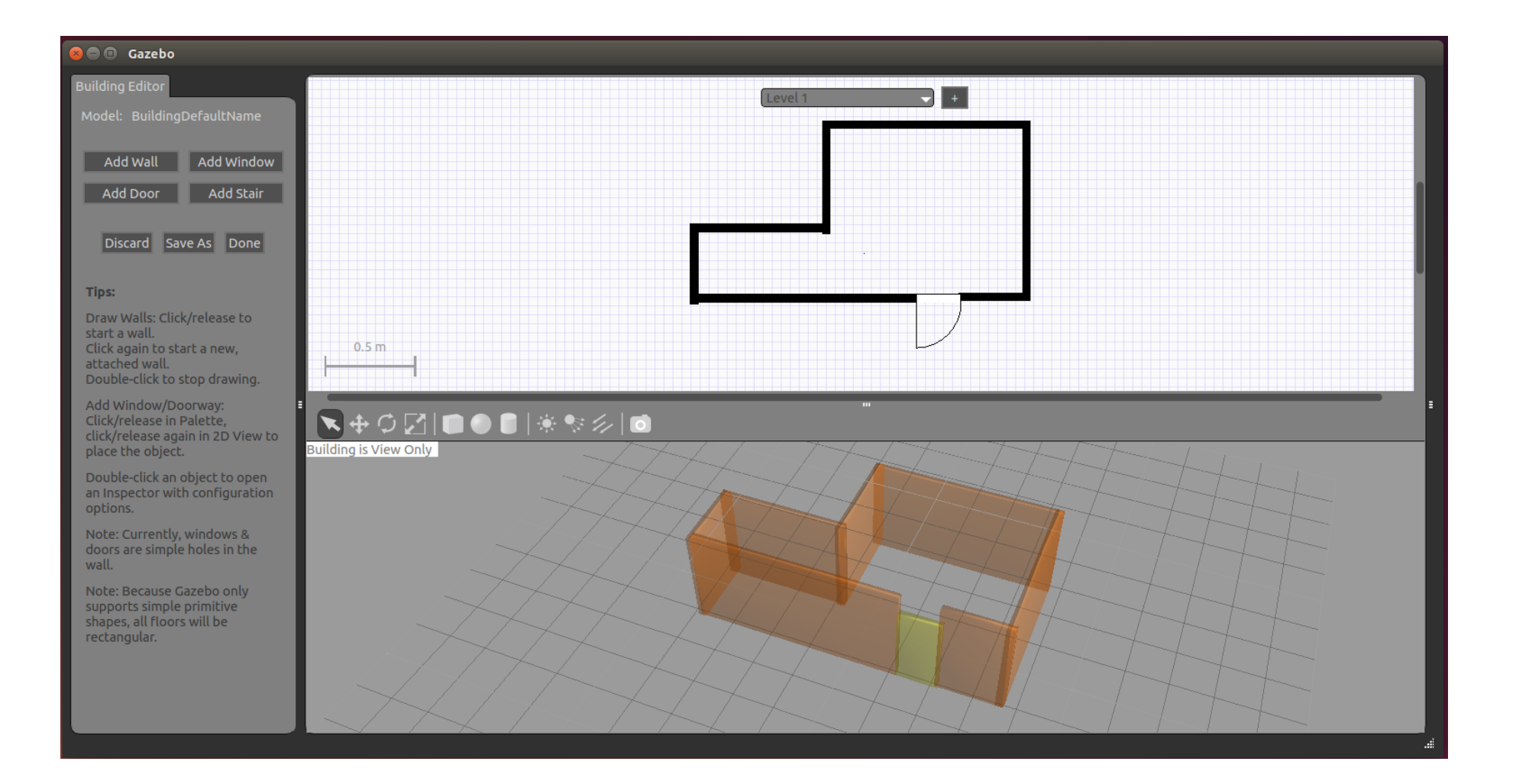

#### **使用Building Editor**

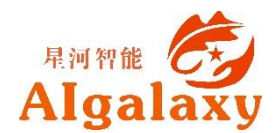

### **How-模型修改**

#### **必须步骤**

- ✔ 在每一个<link>内添加<inertia>标签。
- 向URDF文件中的joint添加<transmission>标签
- 向URDF文件中添加ros\_control插件,并添加相应插件的controller配置文件

#### **可选步骤**

- ✔ 在每一个<link>内添加<gazebo>标签。将外观颜色转换成Gazebo格式; 将stl文件转换成dae文 件,获得更好的渲染效果;添加传感器插件。
- ✔ 在每一个<joint>内添加<gazebo>标签。设置适当的阻尼动力系数;添加执行器控制插件
- ✔ 在<robot>标签内添加<gazebo>

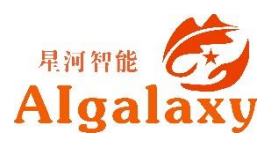

### **How-模型修改**

```
<!-- Macro for inertia matrix -->
<xacro: macro name="sphere inertial matrix" params="m r">
    <sub>inertial</sub></sub>
         \langle \text{mass value} = \text{m}\ {m} \text{m} />
         \{2*m*rf5\}" ixy="0" ixz="0"
              iyy = "${2*m*r*r/5}" iyz = "0"izz = "${2*m*r*r/5}" />
    \langle/inertial>
</xacro:macro>
```

```
<xacro: macro name="cylinder inertial matrix" params="m r h">
     <sub>inertial</sub></sub>
          \langle \text{mass value} = \text{m}\ {m} \text{m} />
          <inertia ixx="$m*(3*r*rh*h)(12)" ixy = "0" ixz = "0"
               iyy = "${m*(3*r*r+h*h)/12}" iyz = "0"izz = "${m*r*r/2}" />
     \langle/inertial>
\langle/xacro:macro>
```

```
<xacro: macro name="box inertial matrix" params="m w h d">
     <sub>inertial</sub></sub>
           \langle \text{mass value} = \text{m}\ {m} \text{m} />
           \{m \times 12\} inertia ixx = n \frac{m}{2} (m * h + d * d) / 12 \} " ixy = n0" ixz = n0"
                iyy = "${m*(w*wd*d)/12}" iyz = "0"izz = "${m*(w*w+h*h)/12}" />
     \langle/inertial>
\langle/xacro:macro>
```
#### **添加<inertia>标签**

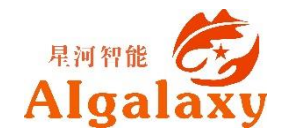

### **How-模型修改**

```
<!-- Transmission is important to link the joints and the controller -->
<transmission name="wheel ${1r} joint trans">
  <type>transmission_interface/SimpleTransmission</type>
  <joint name="base to wheel ${1r} joint">
    <hardwareInterface>VelocityJointInterface</hardwareInterface>
  \langle/joint>
  <actuator name="wheel ${1r} joint motor">
    <hardwareInterface>VelocityJointInterface</hardwareInterface>
    <mechanicalReduction>1</mechanicalReduction>
  \langleactuator>
</transmission>
```
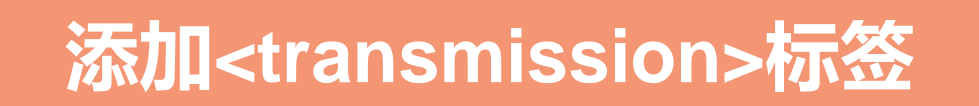

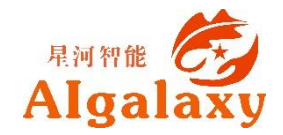

### **How-ros\_control**

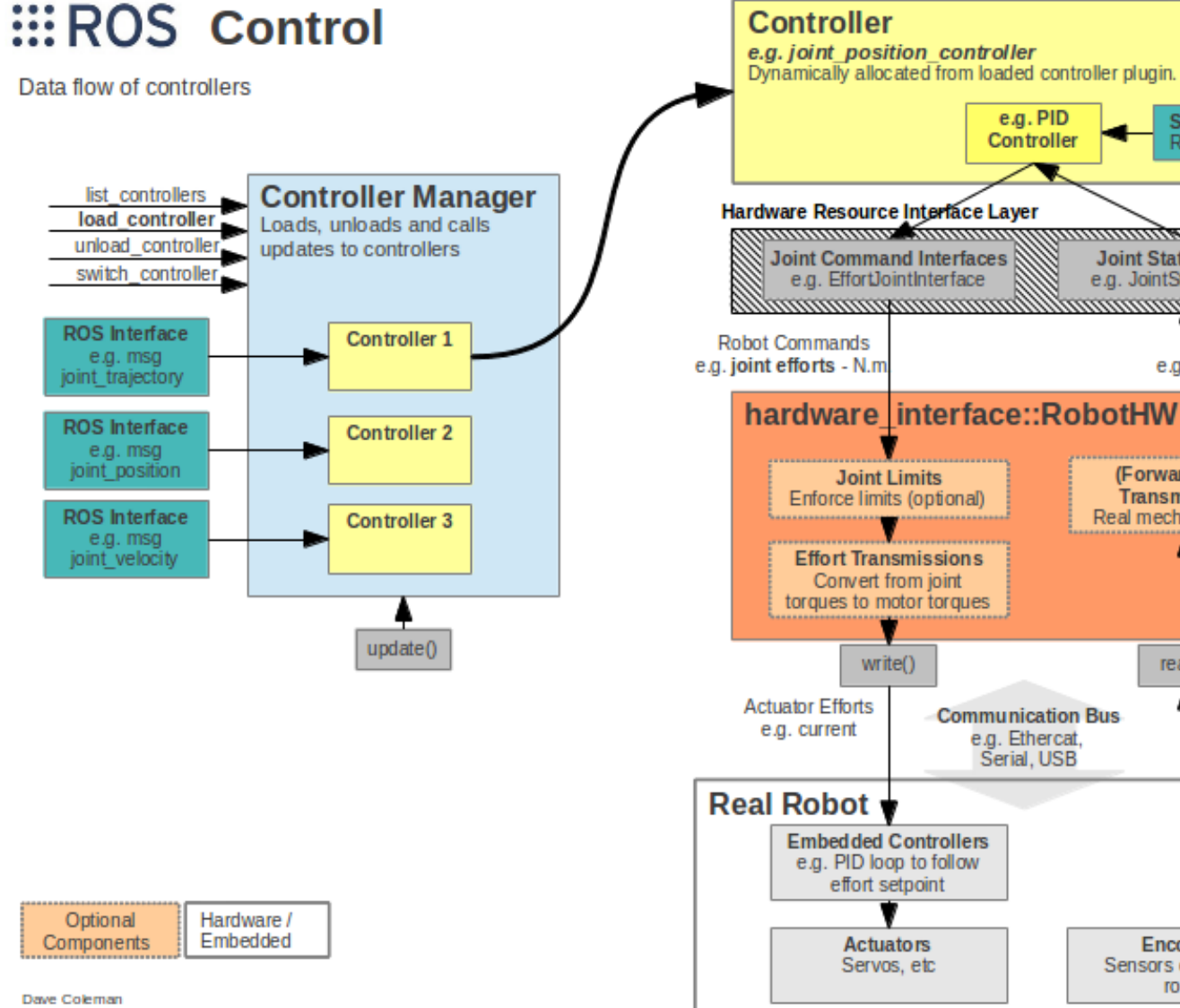

#### **ros\_control** ✔ 硬件接口 ✔ 控制器接口 控制器管理  $\checkmark$  Transmissions 控制工具箱

Set point from

ROS Interface

**Robot States** 

e.g. joint states - radians

Mechanism States

e.g. encoder ticks

**Joint State Interface** 

e.g. JointStateInterface

(Forward) State

Transmissions

Real mechanical state

 $read()$ 

**Encoders** 

Sensors on the real robot

(mmmmmmmmmmmm

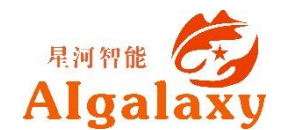

Updated Jun 24, 2013

#### **How-ros\_control**

#### GAZEBO + ::: ROS + ros\_control

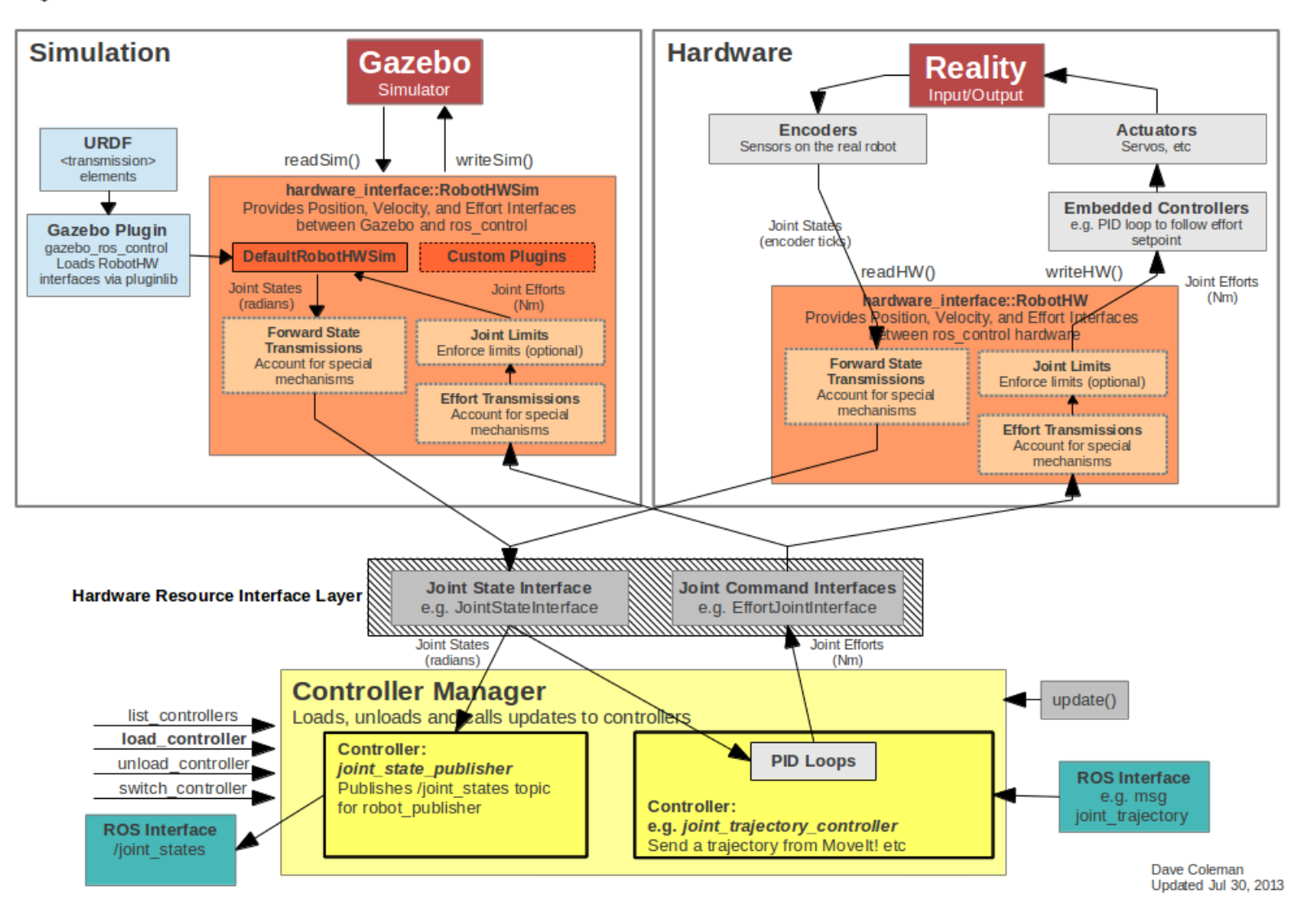

xv

#### **URDF文件**

#### **controller配置文件**

**lanuch文件**

```
<!-- ros control plugin -->
```
<gazebo>

<plugin name="gazebo ros control" filename="libgazebo ros control.so"> <robotNamespace>/</robotNamespace>

<robotSimType>gazebo ros control/DefaultRobotHWSim</robotSimType>  $\langle$ /plugin $\rangle$ 

</gazebo>

#### litebot controller:

type: "diff drive controller/DiffDriveController" left wheel: "base to wheel left joint" right wheel: "base to wheel right joint" wheel separation:  $0.2$ wheel radius: 0.04 publish rate: 50.0 # defaults to 50 pose covariance diagonal: [0.001, 0.001, 1000000.0, 1000000.0, 1000000.0, 1000.0] twist covariance diagonal: [0.001, 0.001, 1000000.0, 1000000.0, 1000000.0, 1000.0] cmd vel timeout: 20.0 # we test this separately, give plenty for the other tests

<!-- Load joint controller configurations from YAML file to parameter server --> <rosparam file="\$(find litebot description)/config/controller.yaml" command="load"/>

```
\leftarrow -- load the controllers -->
```

```
<node name="controller spawner" pkg="controller manager" type="spawner" respawn="false"
 output="screen" args="litebot controller"/>
```
#### **添加ros\_control插件**

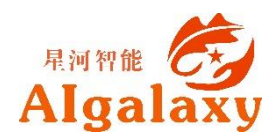

#### **URDF文件**

#### **添加传感器插件**

```
<gazebo reference="${prefix} link">
 <sensor type="depth" name="${prefix}">
   <always on>true</always on>
   <update rate>20.0</update rate>
   <camera><horizontal fov>${60.0*M PI/180.0}</horizontal fov>
      \leqimage><format>R8G8B8</format>
       <width>640</width>
       <height>480</height>
     \langleimage>
     <clip><near>0.05</near>
        <far>8.0</far>
     \langle/clip>
    \langle/camera>
   <plugin name="kinect ${prefix} controller" filename="libgazebo ros openni kinect.so">
     <cameraName>${prefix}</cameraName>
     <alwaysOn>true</alwaysOn>
     <updateRate>10</updateRate>
     <imageTopicName>rgb/image raw</imageTopicName>
     <depthImageTopicName>depth/image raw</depthImageTopicName>
     <pointCloudTopicName>depth/points</pointCloudTopicName>
     <cameraInfoTopicName>rgb/camera info</cameraInfoTopicName>
     <depthImageCameraInfoTopicName>depth/camera info</depthImageCameraInfoTopicName>
     <frameName>${prefix} frame optical</frameName>
     <baseline>0.1</baseline>
     <distortion k1>0.0</distortion k1>
     <distortion k2>0.0</distortion k2>
     <distortion k3>0.0</distortion k3>
     <distortion t1>0.0</distortion t1>
     <distortion t2>0.0</distortion t2>
     <pointCloudCutoff>0.4</pointCloudCutoff>
   \langle/plugin>
  </sensor>
\langle/qazebo>
                                                                                             Algalaxy
```
#### **How-模型加载**

**加载** <sup>用</sup>gazebo\_ros功能包下名为*spawn\_model*的python脚本,通过封装 接口向Gazebo发起服务调用,请求加载指定的URDF文件。

rosrun gazebo\_ros spawn\_model -file `rospack find baxter\_description`/urdf/baxter.urdf -urdf -z 1 -model baxter

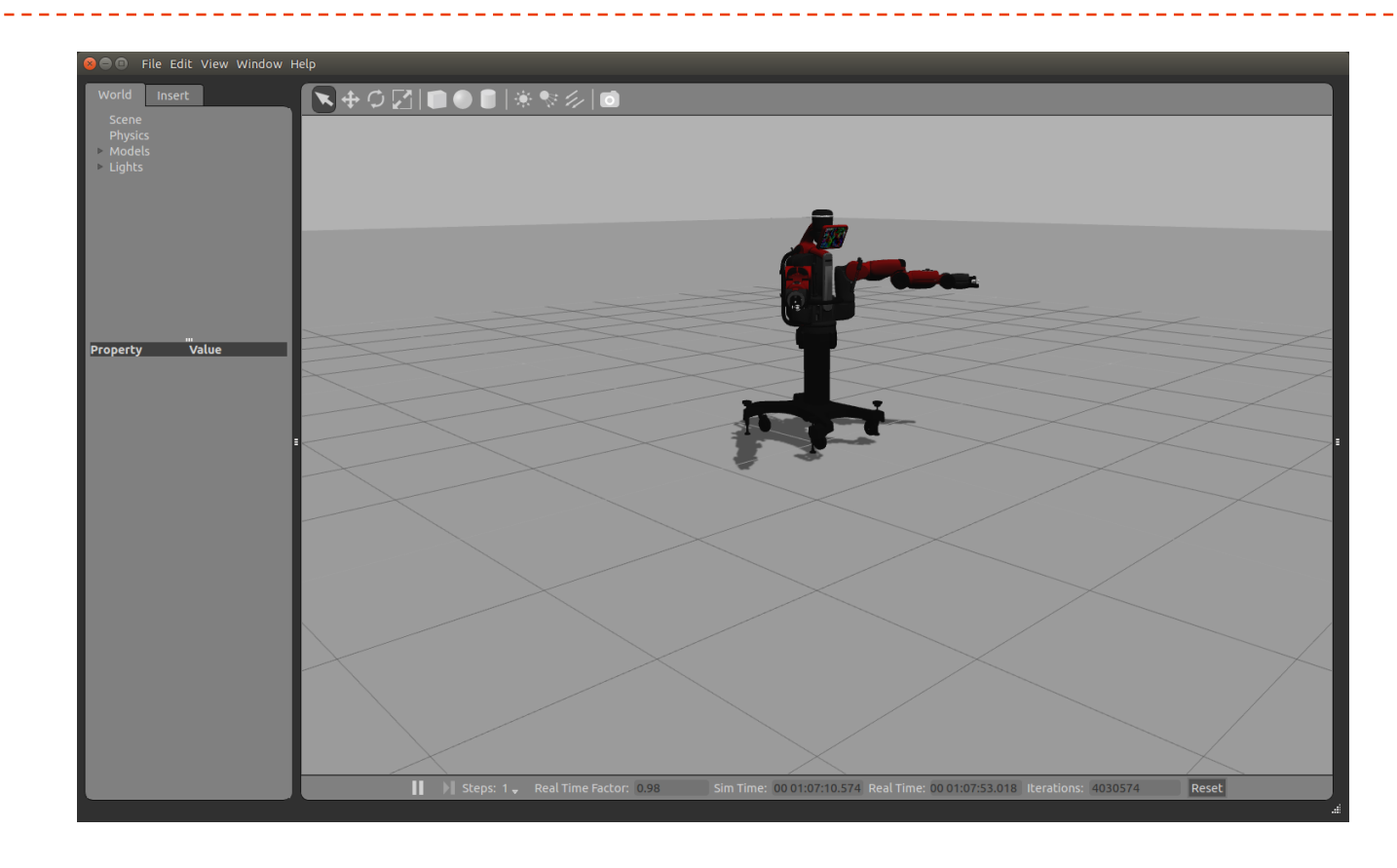

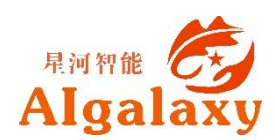

#### 对于xacro格式的机器人模型,需要先进行转换成URDF再加载

 $\langle$ launch $\rangle$ 

```
<!-- urdf xml robot description loaded on the Parameter Server-->
<param name="robot description" command="$(find xacro)/xacro.py
                       '$ (find litebot description) /urdf/litebot with kinect gazebo.xacro'" />
<!-- Run a python script to the send a service call to gazebo ros to spawn a URDF robot -->
<node name="urdf spawner" pkg="gazebo ros" type="spawn model" respawn="false" output="screen"
  \arg z = "-urdf - model litebot -param robot description"/>
```
 $\langle$ /launch>

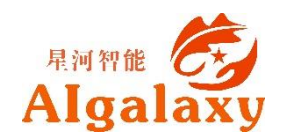

### **How-模型加载**

roslaunch litebot\_description gazebo\_room\_world.launch roslaunch litebot\_description add\_litebot\_to\_room.launch

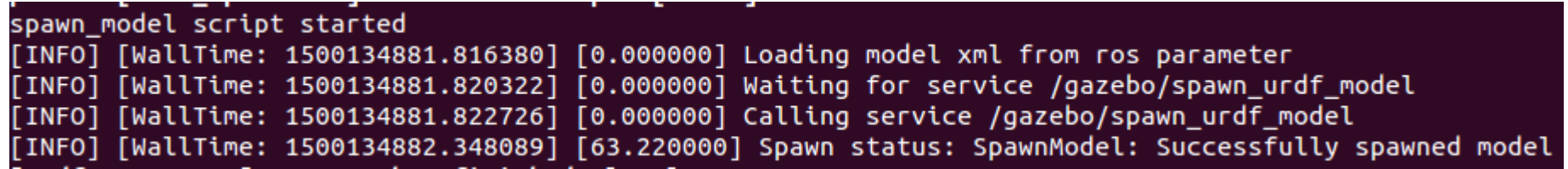

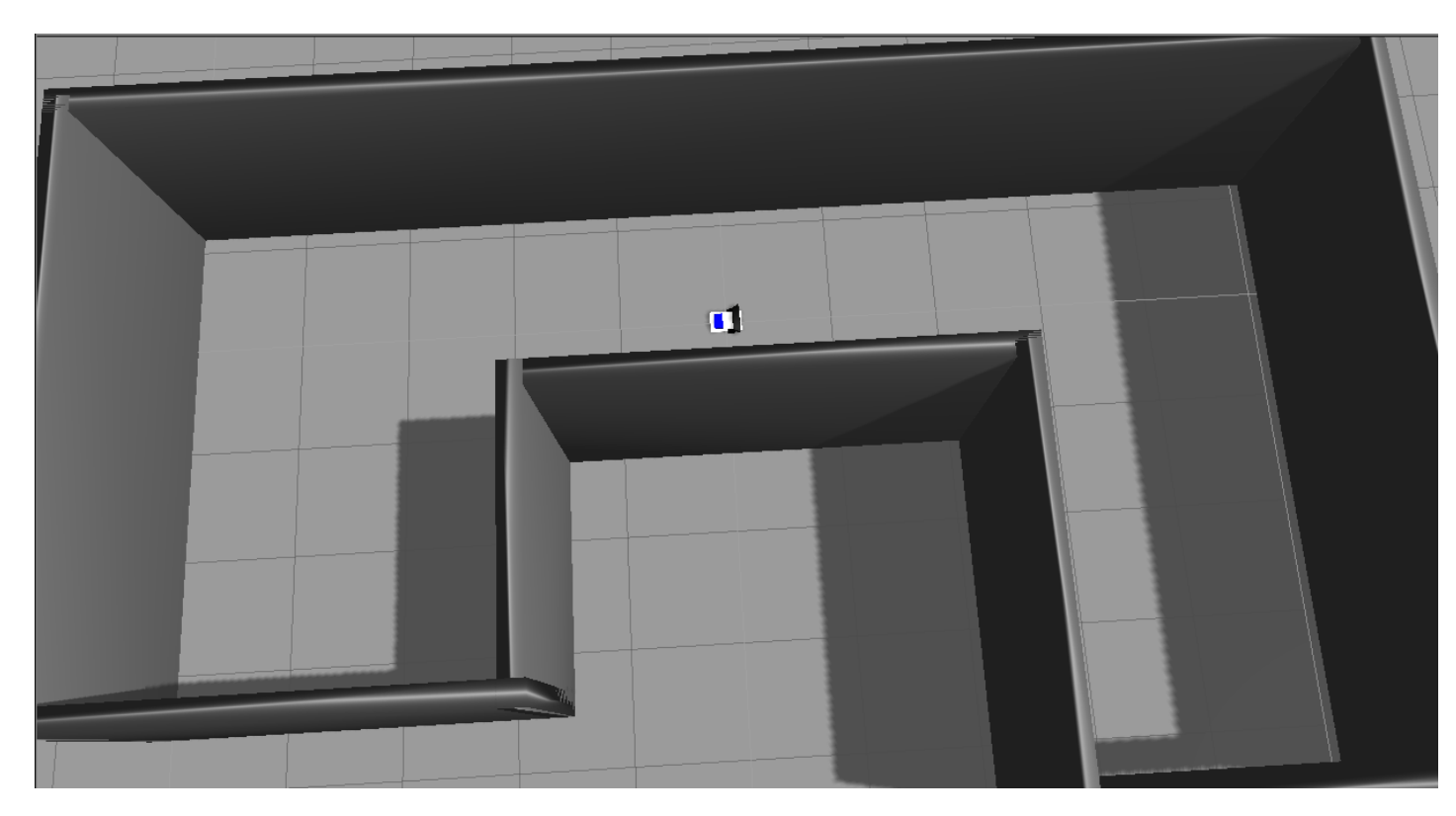

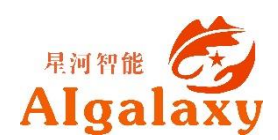

roslaunch litebot\_description view\_litebot\_with\_kinect\_gazebo.launch rosrun litebot\_description litebot\_teleop.py

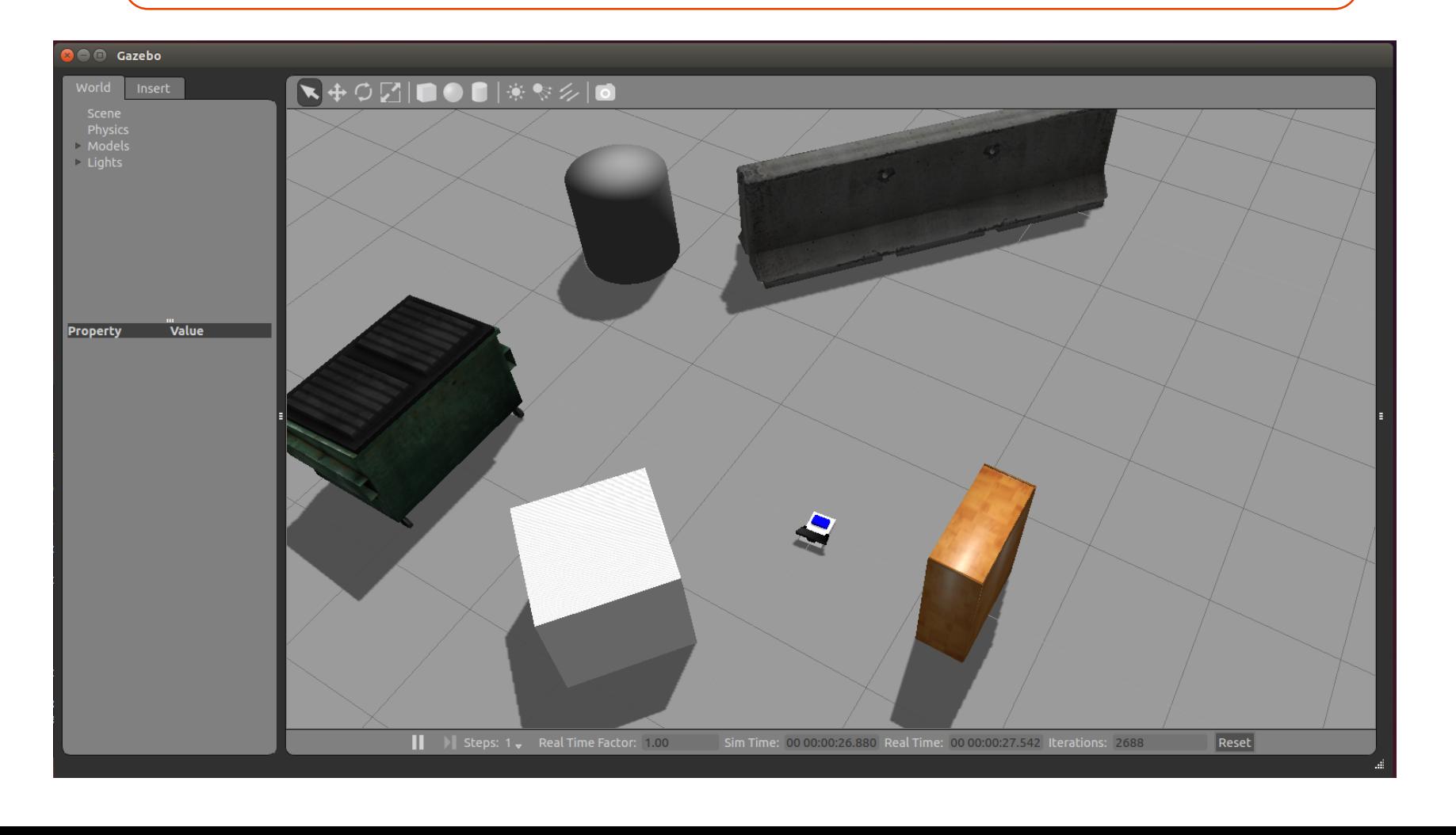

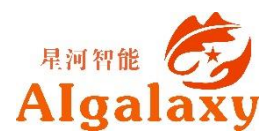

 $\rightarrow$   $\sim$  rostopic list /camera/depth/camera info /camera/depth/image raw /camera/depth/points /camera/parameter\_descriptions /camera/parameter\_updates /camera/rgb/camera\_info /camera/rgb/image\_raw /camera/rgb/image\_raw/compressed /camera/rgb/image\_raw/compressed/parameter\_descriptions /camera/rgb/image\_raw/compressed/parameter\_updates /camera/rgb/image\_raw/compressedDepth /camera/rgb/image\_raw/compressedDepth/parameter\_descriptions /camera/rgb/image\_raw/compressedDepth/parameter\_updates /camera/rgb/image\_raw/theora /camera/rgb/image\_raw/theora/parameter\_descriptions /camera/rgb/image\_raw/theora/parameter\_updates /clock /cmd vel /gazebo/link\_states /gazebo/model\_states /gazebo/parameter\_descriptions /gazebo/parameter\_updates /gazebo/set\_link\_state /gazebo/set\_model\_state /joint\_states /odom /rosout /rosout\_agg /tf /tf\_static

查看系统中的消息,可以看到传感器的话题和机器人速度控制的话题

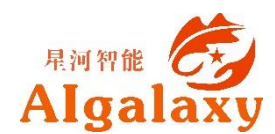

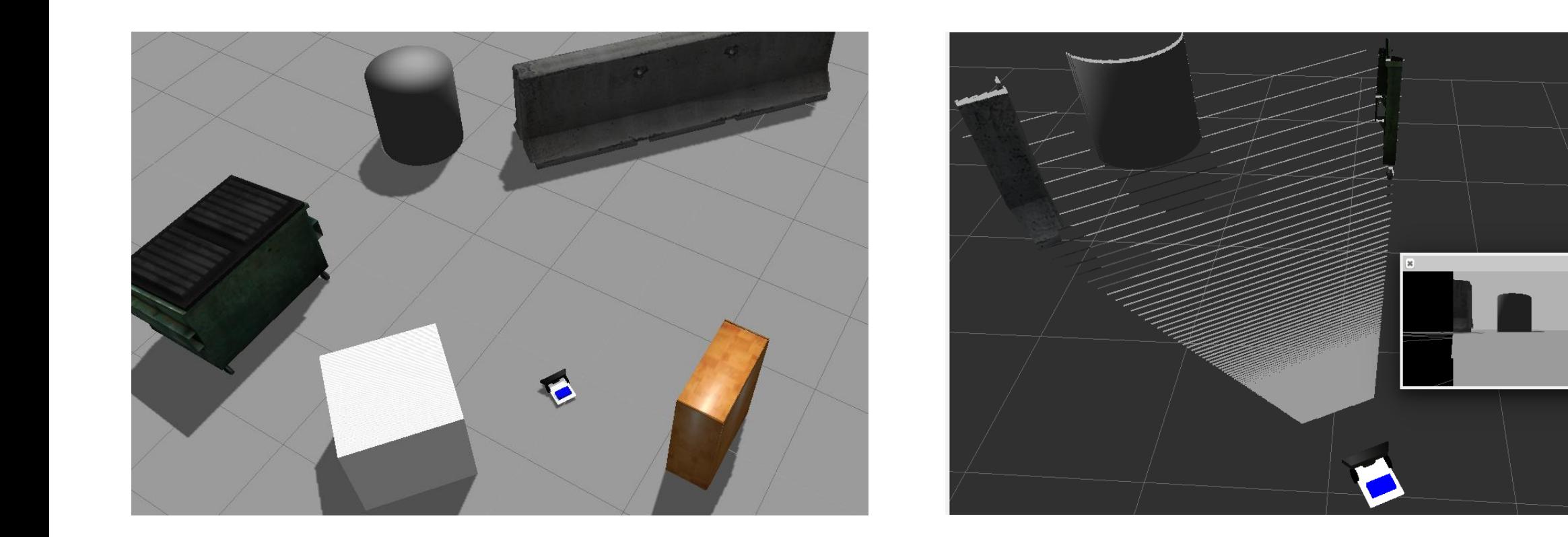

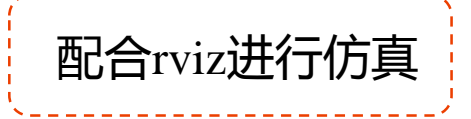

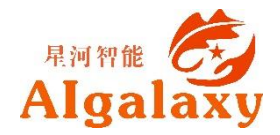

图 Camera

### **How-机器人仿真的步骤**

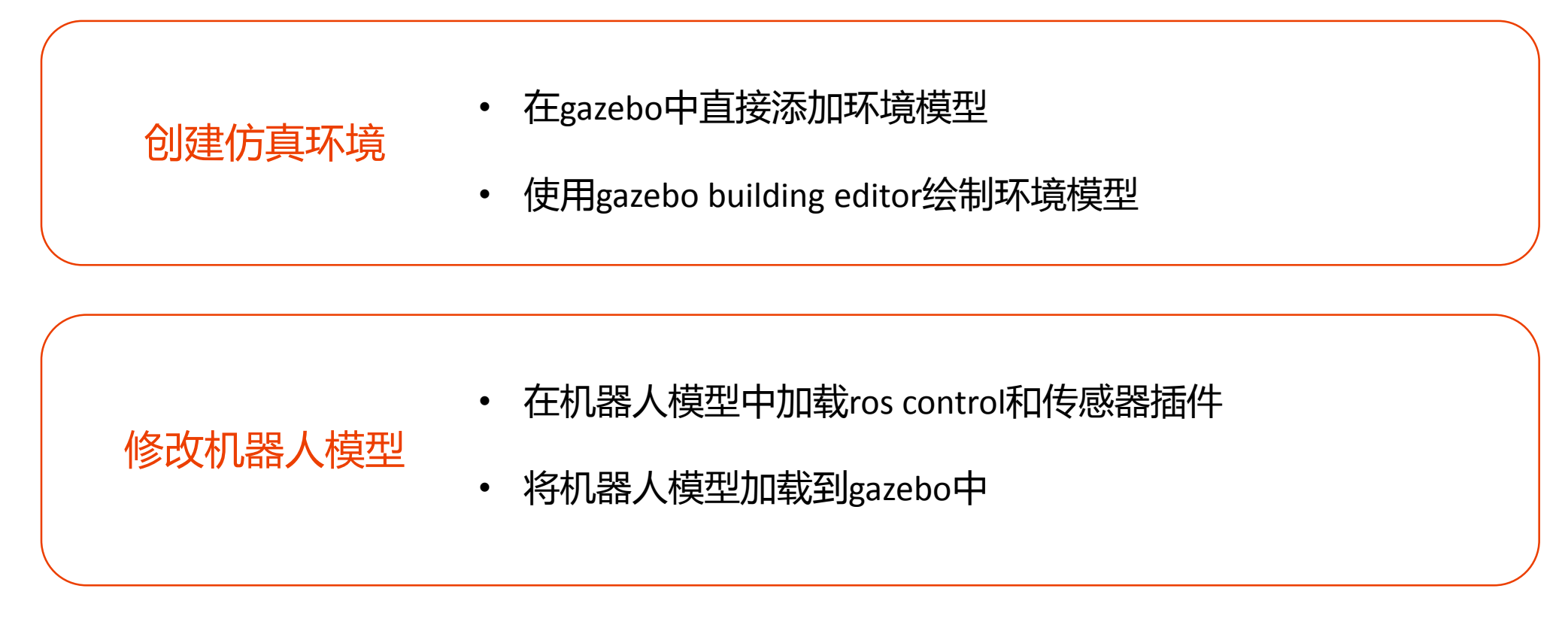

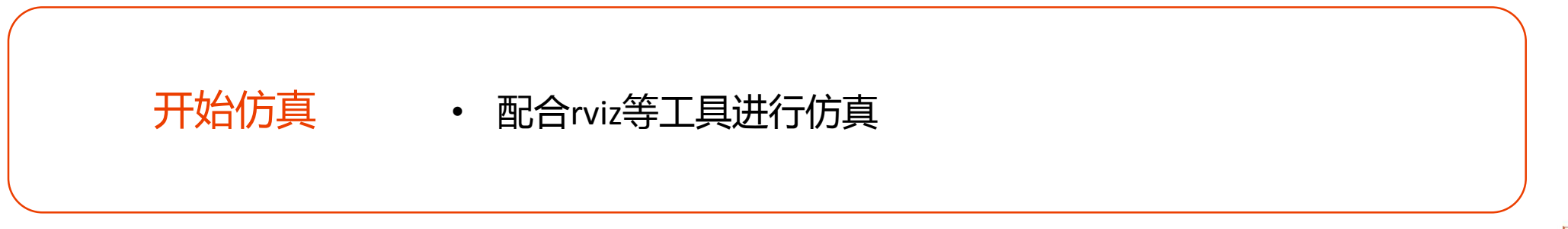

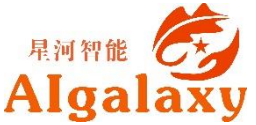

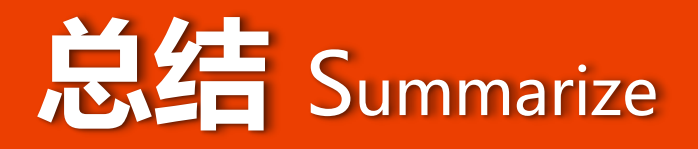

#### gazebo是一款开源的机器人物理仿真平台。

- 与ROS集成度好,可以利用ROS社区中丰富的资源。
- 仿真步骤:创建环境、修改模型、进行仿真

#### 延展阅读

- [http://www.gazebosim.org](http://www.gazebosim.org/)
- <http://www.gazebosim.org/tutorials>
- [http://answers.gazebosim.org](http://answers.gazebosim.org/)
- [http://www.guyuehome.com](http://www.guyuehome.com/)

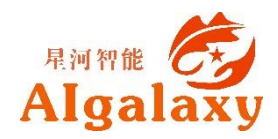

# **Thank you**

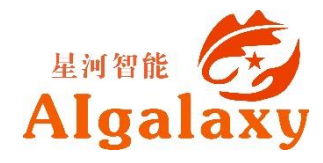